# **Инструкция по эксплуатации**

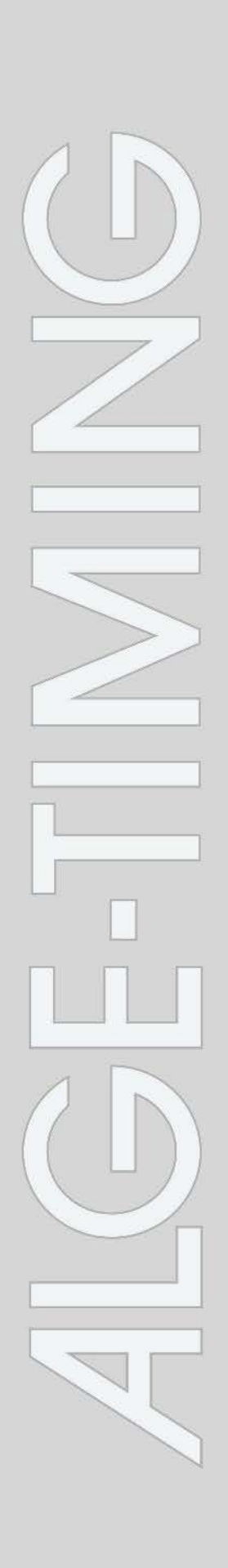

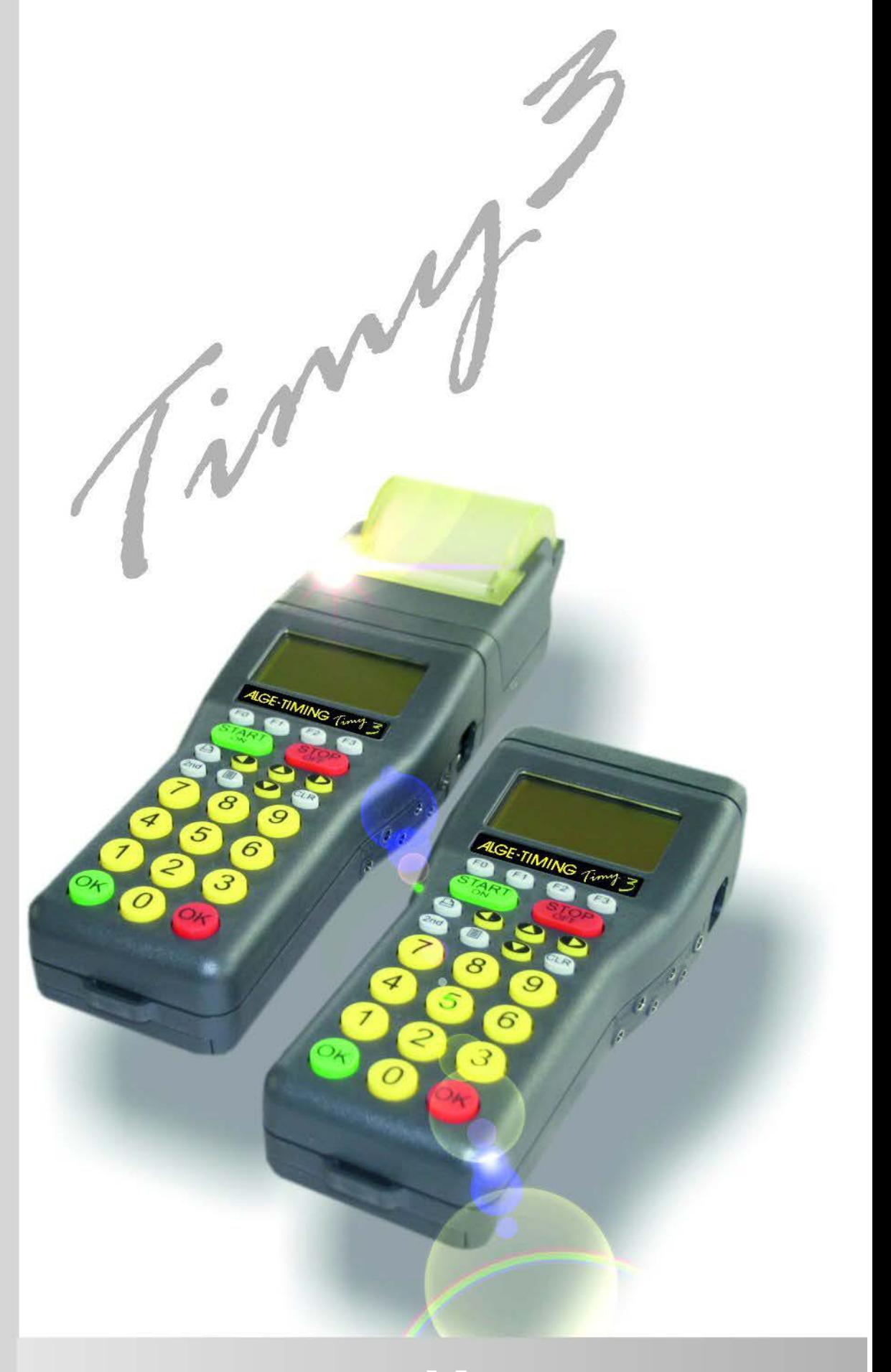

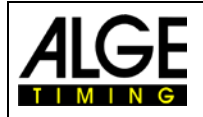

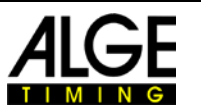

#### **Важная информация**

#### **Общая информация**

Перед использованием устройства ALGE-TIMING внимательно ознакомьтесь с руководством в полном объеме. Руководство является частью устройства и содержит важную информацию об установке, мерах безопасности и предусмотренном применении. Данное руководство не может охватывать все возможные случаи использования. Для получения дополнительной информации или при возникновении проблем, которые не были затронуты или были затронуты недостаточно подробно, обращайтесь к представителю компании ALGE-TIMING. Контактные данные компании представлены на нашем веб-сайте [www.alge-timing.com](https://www.alge-timing.com/)

#### **Безопасность**

Помимо инструкций этого руководства, следует учитывать все общие правила техники безопасности и предписания по предотвращению несчастных случаев, предусмотренные действующим законодательством.

Устройство должно эксплуатироваться только квалифицированными специалистами. Настройка и установка должны выполняться только в соответствии с данными производителя.

#### **Предусмотренное применение**

Устройство должно использоваться только по назначению. Технические изменения и любое использование не по назначению запрещены из-за возможных рисков! Компания ALGE-TIMING не несет ответственности за ущерб, вызванный неправильным использованием или ненадлежащей эксплуатацией.

#### **Напряжение**

Напряжение, указанное на заводской табличке, должно соответствовать напряжению источника питания. Перед использованием проверьте все соединения и разъемы. Поврежденные соединительные провода должны быть немедленно заменены квалифицированным электриком. Устройство должно быть подключено только к источнику электропитания, который был установлен электриком в соответствии с МЭК 60364-1. Не прикасайтесь к сетевой вилке влажными руками! Не прикасайтесь к деталям под напряжением!

#### **Чистка**

Очищайте внешнюю поверхность устройства только ветошью. Моющие средства могут повредить устройство. Запрещается погружать устройство в воду, вскрывать и очищать влажной тканью. Очистка не должна выполняться с помощью шланга или струи высокого давления (опасность короткого замыкания или другого повреждения).

#### **Ограничения ответственности**

Вся техническая информация, данные и информация по установке и эксплуатации соответствуют последним изменениям на момент печати и составлены с максимальной достоверностью, учитывая наш прошлый опыт и знания. Информация, изображения и описание не дают оснований для предъявления каких-либо претензий. Изготовитель не несет ответственности за ущерб из-за несоблюдения требований руководства, неправильного использования, ненадлежащего ремонта, технических изменений, использования неоригинальных запасных частей. Переводы выполняются добросовестно. Мы не несем ответственности за ошибки перевода, даже если перевод выполняется нами или от нашего имени.

#### **Утилизация**

Если на устройство нанесен ярлык, на котором изображен перечеркнутый мусорный бак на колесах (см. рисунок), на устройство распространяются требования Директивы ЕС 2002/96/EG.

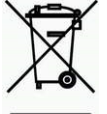

Ознакомьтесь с применимыми нормативными документами для отдельного сбора электрических и электронных отходов в вашей стране и не утилизируйте старые устройства как бытовые отходы. Правильная утилизация старого оборудования защищает окружающую среду и людей от негативных последствий!

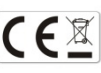

#### **Авторское право компании ALGE-TIMING GmbH**

Все права защищены. Любое копирование, полностью или частично, требует предварительного письменного разрешения владельца авторских прав.

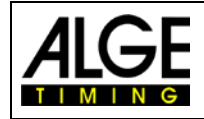

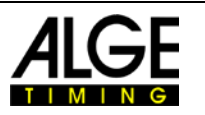

## **Декларация соответствия**

Настоящим подтверждается, что следующие изделия соответствуют требованиям указанных стандартов.

#### Мы, ALGE-TIMING **GmbH Rotkreuzstrasse, 39 A-6890 Lustenau (Лустенау),**

заявляем под свою исключительную ответственность, что таймер типа:

## **Timy3 W-F und Timy3 WP-F**

соответствует следующему стандарту (-ам) или другому нормативному документу (-ам):

Телекоммуникационное (ТЗ) терминальное оборудование Устройство ближнего действия

При использовании по назначению он соответствует основным требованиям Раздела 3 и других соответствующих положений FTEG (Статья 3 R & TTE 1999/5 / EC).

Здоровье и безопасность в соответствии с §3 (1) 1. (Статья 3 (1) а))

Применяются стандарты ...:

EN 60950-1:2006 + A11:2009+A1:2010+A12:2011+A2:2013

Директива ЕС по электромагнитной совместимости: Применяются стандарты ...: EMC: EN301 489-17 v2.1.1. (2009-05) v2.2.1 (2012-09) EN 300 328 v1.7.1 (2006-10) v1.9.1 (2015-02) EN 55022 : 2010 / AC : 2011 EN 55024 : 2010 / A1: 2015 EN 61000 3-2:2014 EN 61000 3-3:2013

#### **Дополнительная информация:**

Настоящий продукт соответствует требованиям Директивы по низковольтному оборудованию 73/23/EEC, а также Директивы по электромагнитной совместимости 2004/108EG, и, соответственно, имеет маркировку СЕ.

Лустенау, 22.03.2017 г. ALGE-TIMING GmbH

Albert Vetter

Альберт Веттер<br>(Генеральный директор)

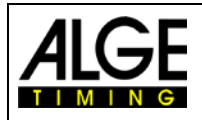

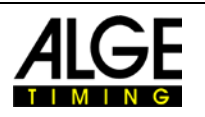

### **Элементы управления**

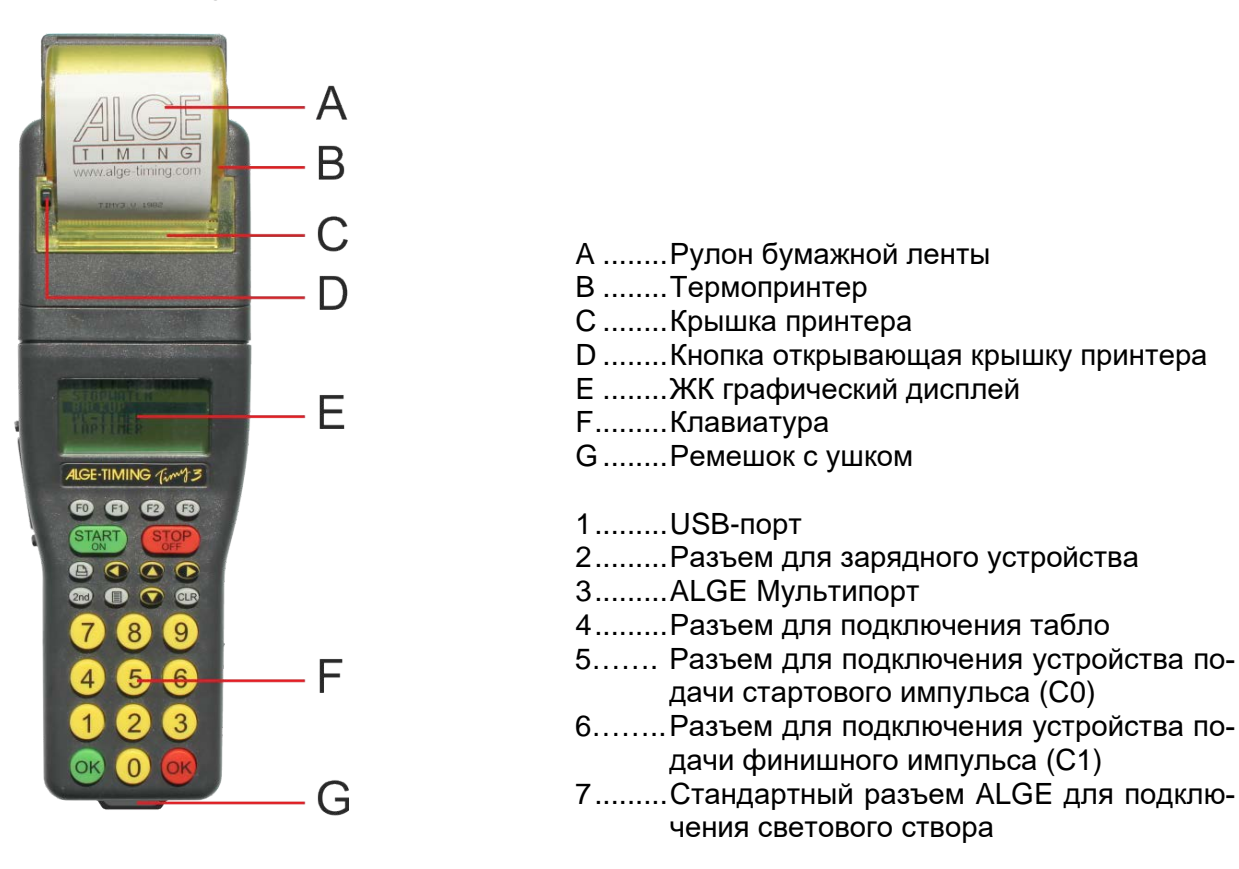

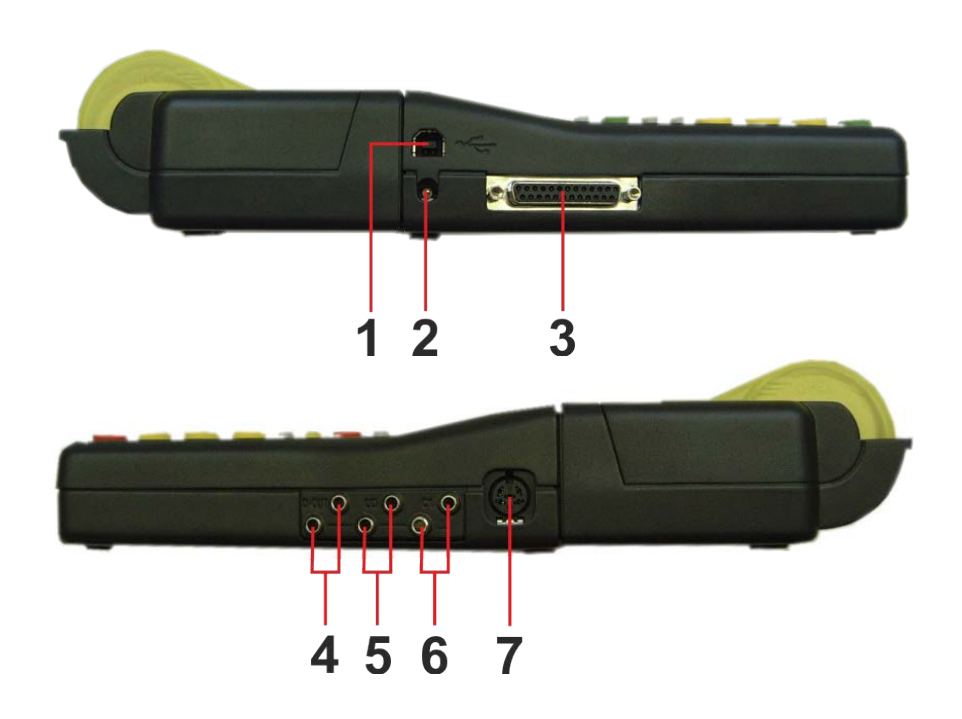

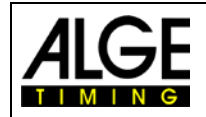

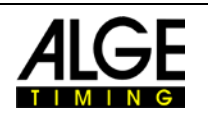

## Содержание

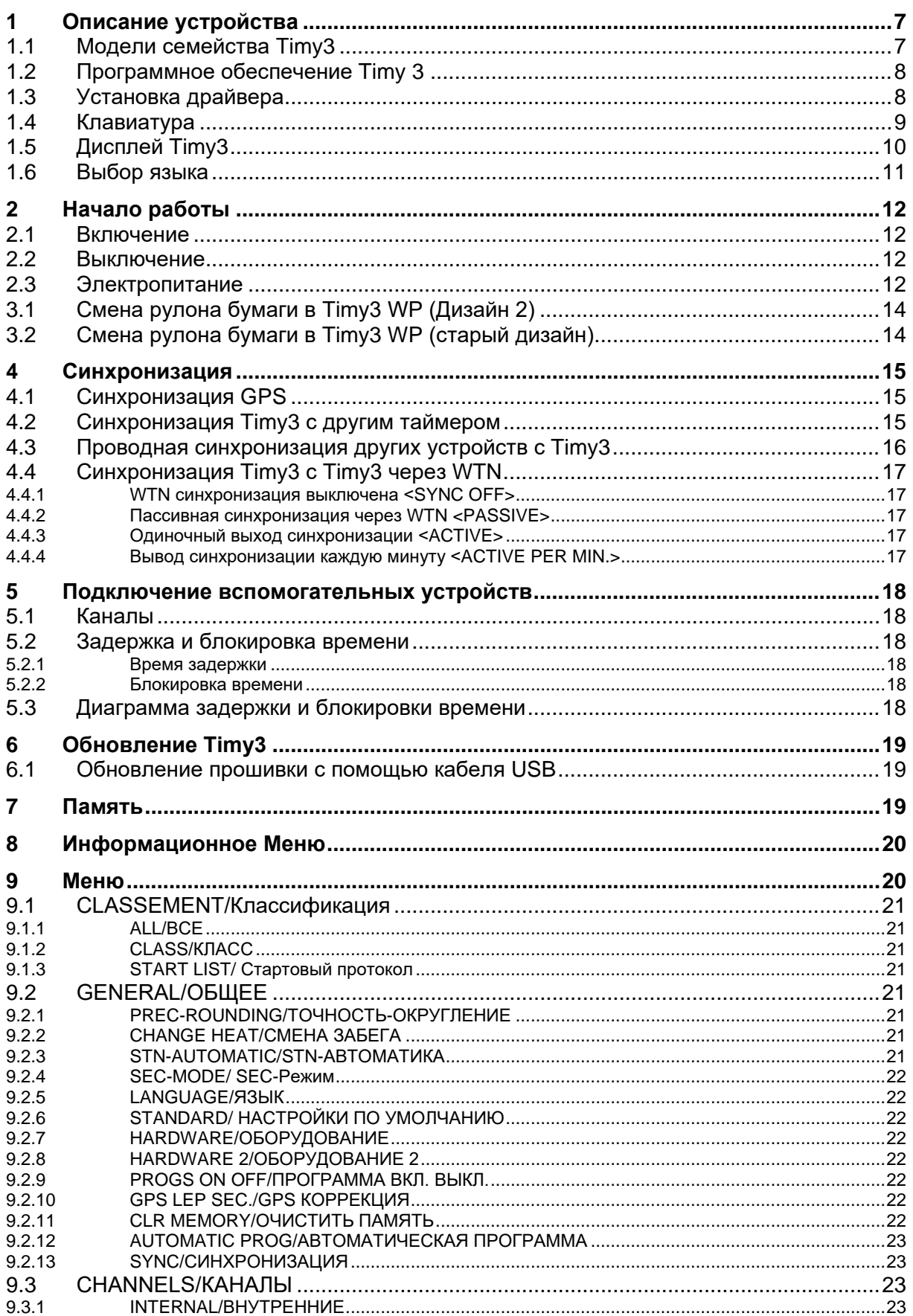

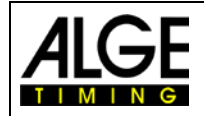

## Инструкция по эксплуатации Timy3

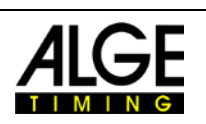

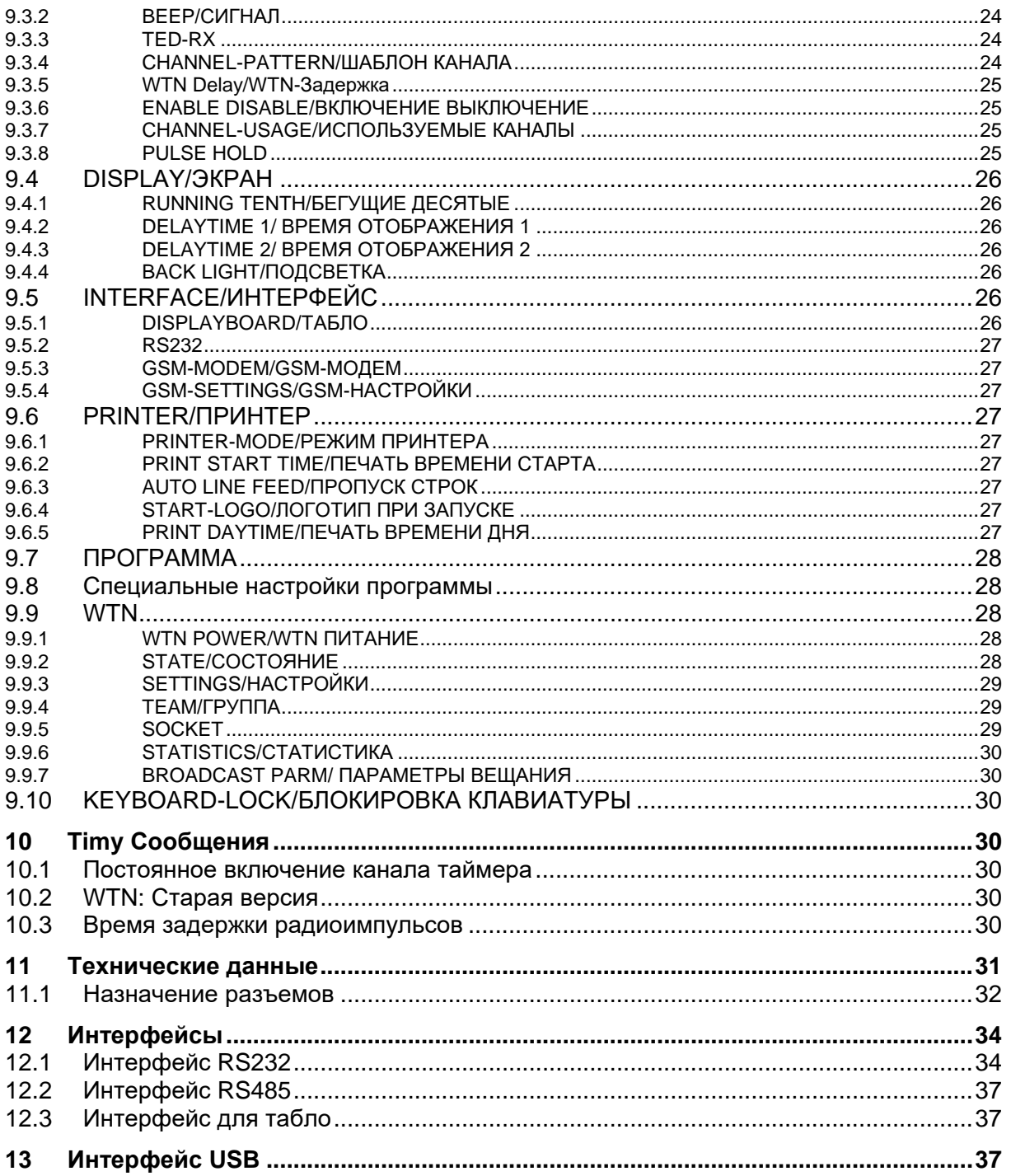

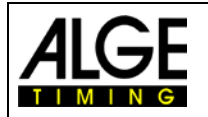

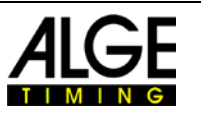

## <span id="page-6-0"></span>**1 Описание устройства**

ALGE-TIMING Timy3 - это компактное устройство, сделанное на основе высококачественных технологий.

Несмотря на небольшие размеры, Timy3 имеет большую и простую в использовании силиконовую клавиатуру. Модель Timy3 WP оснащена встроенным принтером, который позволяет сохранять и распечатывать все данные соревнований.

Timy3 имеет необходимые интерфейсы для связи с другими устройствами: интерфейс для большого табло, интерфейс RS232 для обмена данными с ПК, интерфейс RS485 для работы в сети с другими устройствами и перспективный интерфейс USB.

В памяти Timy3 может храниться до 30000 строк, что может быть показано на табло, или передано на ПК через интерфейс RS 232.

Встроенный радиомодем WTN обеспечивает беспроводную связь Timy3 со всеми устройствами серии WTN.

Для работы Timy3 с внутренним радио модулем, пожалуйста, прочитайте также инструкцию по эксплуатации WTN.

### <span id="page-6-1"></span>**1.1 Модели семейства Тimy3**

Обе модели Timy3 оснащены кварцевым генератором с температурной компенсацией и прекрасно подходят для задач хронометража в спорте. Расширенный температурный диапазон позволяет использовать Timy3 при температуре от + 50 ° C до -20 ° C (для летних и зимних видов спорта).

#### **Timy3 W:**

Timy3 W таймер без принтера

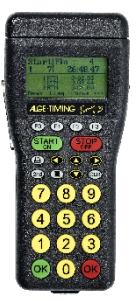

**Timy3 WP (Дизайн 2):** Timy3 WP таймер со встроенным принтером

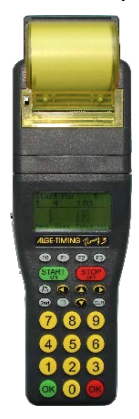

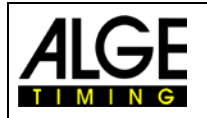

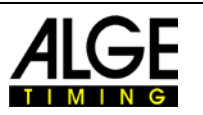

## <span id="page-7-0"></span>**1.2 Программное обеспечение Timy 3**

Программы, доступные на Timy3:

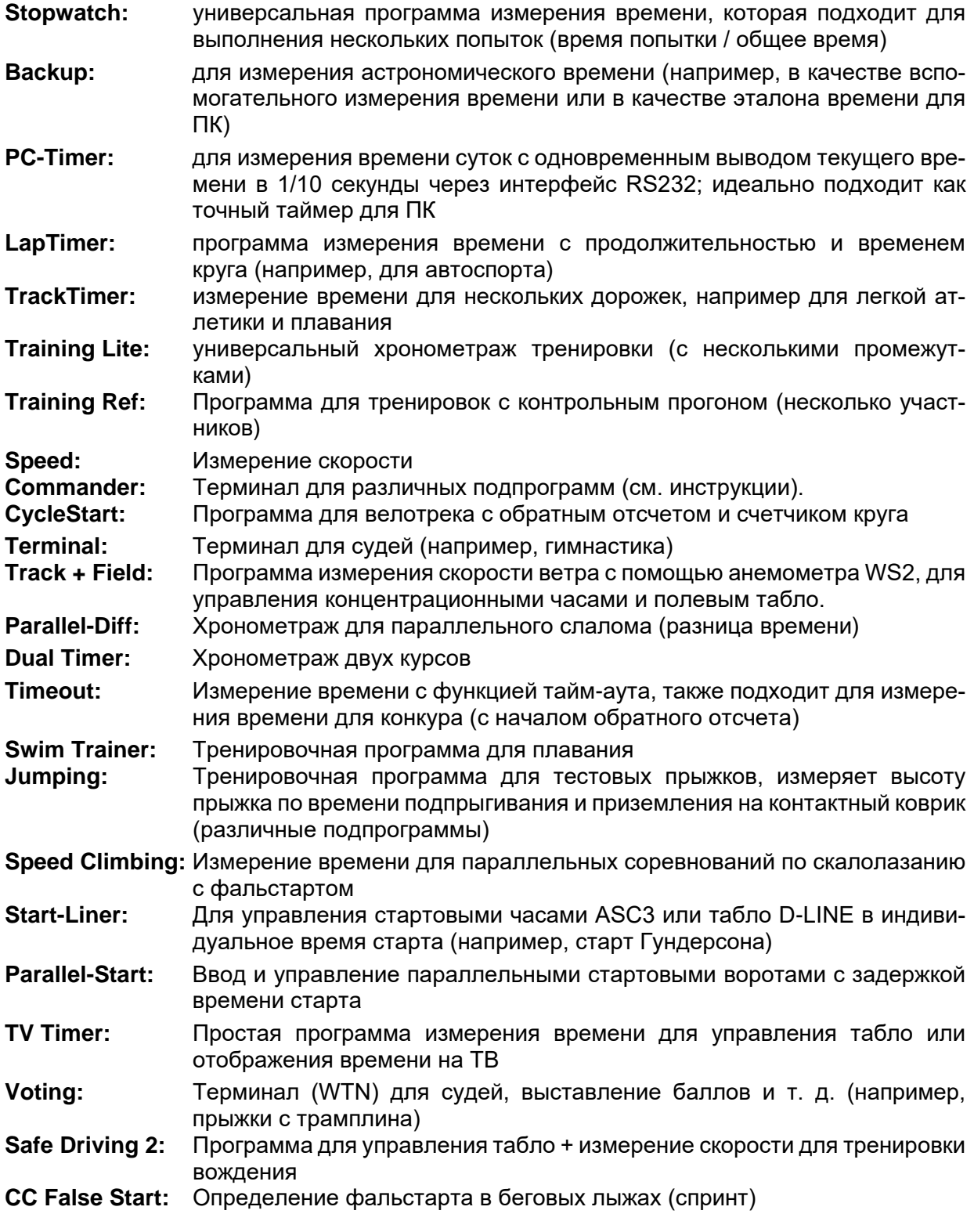

### <span id="page-7-1"></span>**1.3 Установка драйвера**

Для установки драйверов есть отдельная инструкция по эксплуатации. Вы можете запросить эти инструкции у своего представителя ALGE-TIMING или загрузить их с нашего вебсайта: www.alge-timing.com

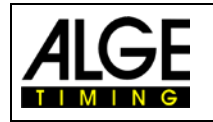

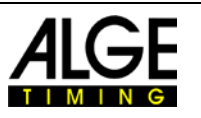

### <span id="page-8-0"></span>**1.4 Клавиатура**

Timy3 имеет влагостойкую (водонепроницаемую) силиконовую клавиатуру. Клавиатура идеально подходит для работы на улице. Клавиши подняты, имеют идеальную точку нажатия и просты в использовании, несмотря на небольшой размер Timy3.

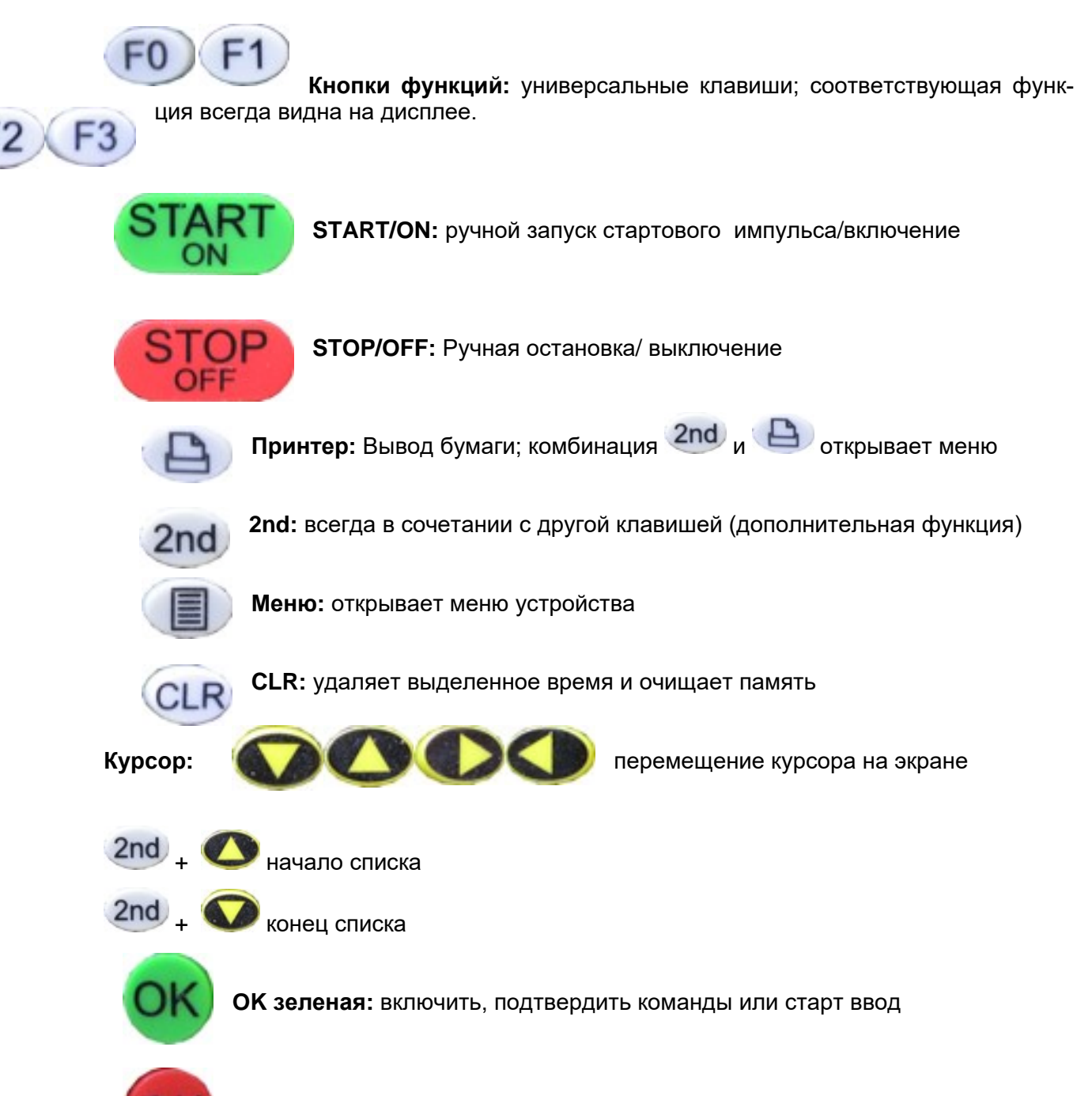

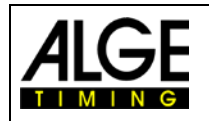

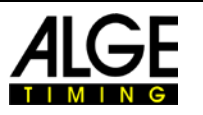

## <span id="page-9-0"></span>**1.5 Дисплей Timy3**

У Timy3 дисплей с подсветкой. Преимущество заключается в том, что дисплей легко читается даже в условиях плохого освещения. Поскольку подсветка потребляет энергию, она включается автоматически только тогда, когда Timy3 подключен к внешнему источнику питания (например, источнику питания PS12A). Если Timy3 работает на батарейках, подсветка может быть включена в меню.

- Нажмите кнопку меню.
- Выберите <DISPLAY> курсором со стрелкой вниз.
- Нажмите кнопку ОК (зеленую или красную).
- Выб. < Back Light> курсором со стрелкой вниз.
- Нажмите кнопку OK (зеленую или красную).

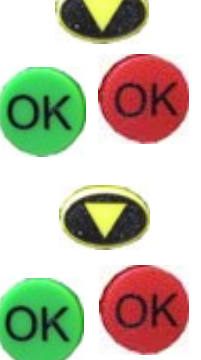

• На дисплее:

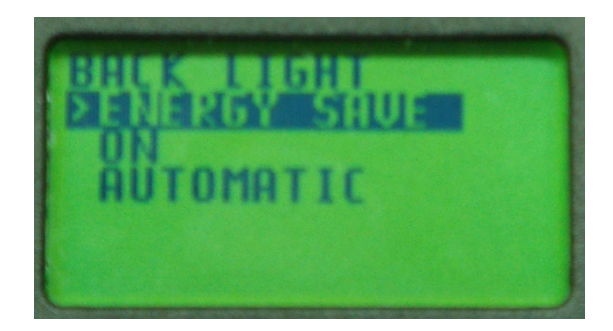

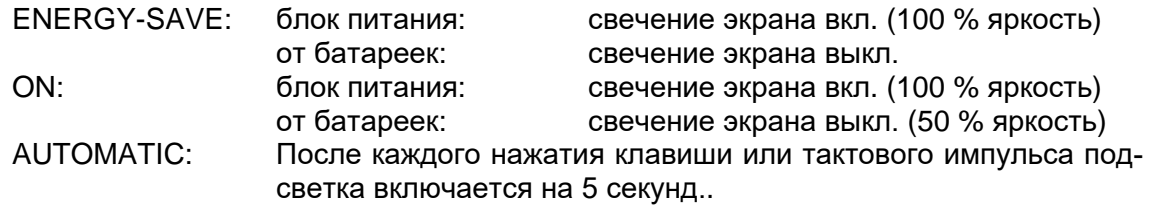

- Выберите функцию свечения клавишей со стрелкой вниз.
- Нажмите кнопку ОК (зеленую или красную).

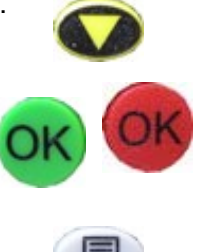

• Выйти из меню нажатием клавиши меню.

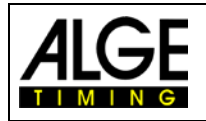

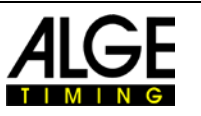

### <span id="page-10-0"></span>**1.6 Выбор языка**

В настоящее время вы можете выбрать один из следующих языков: немецкий, английский, французский, итальянский, испанский, финский и голландский.

- Нажмите кнопку меню.
- Выберите <GENERAL> или <ALLGEMEIN> клавишей со стрелкой вниз.
- Нажмите кнопку ОК (зеленую или красную)
- Выберите <LANGUAGE> или <SPRACHE> клавишей со стрелкой вниз.
- Нажмите кнопку ОК (зеленую или красную)
- На дисплее выводится следующее:

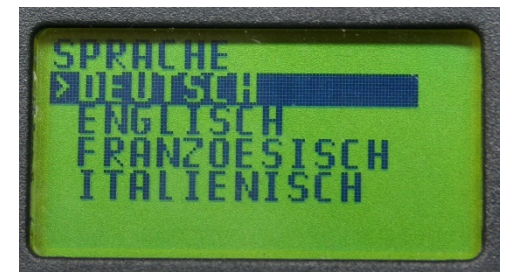

Дисплей на Немецком Писплей на Английском

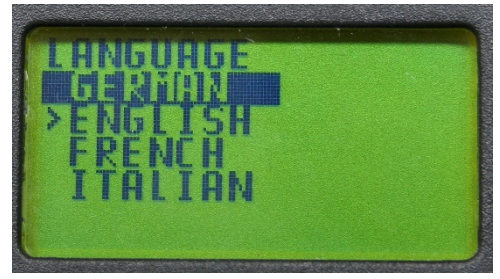

- Выберите желаемый язык клавишей со стрелкой вниз.
- Нажмите кнопку ОК (зеленую или красную)
- Выход из меню нажатием клавиши меню.

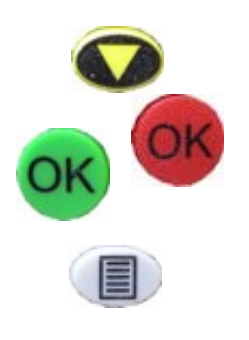

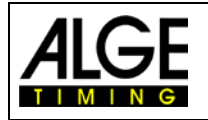

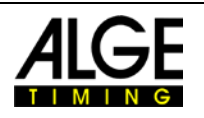

## <span id="page-11-0"></span>**2 Начало работы**

### <span id="page-11-1"></span>**2.1 Включение**

- Нажмите клавишу "START/ON".
- На дисплее: "Really switch-on? Нажмите зеленую кнопку OK"
- Если вы будете удерживать зеленую кнопку ОК нажатой, в течение 10 секунд, Timy3 включится, в противном случае он автоматически выключится снова.

### <span id="page-11-2"></span>**2.2 Выключение**

Существуют два способа выключения таймера Timy3:

#### **Способ 1:**

- Нажмите клавишу "STOP/OFF" на 3 секунды.
- На дисплее:
	- "Really switch-off? Нажмите красную кнопку ОК!"
- Если вы будете удерживать красную кнопку ОК нажатой, в течение 10 секунд, Timy3 выключится, в противном случае он автоматически вернется в программу.

#### **Способ 2:**

- Одновременно нажмите "2nd" и "STOP/OFF" кнопки
- На дисплее: "Really switch-off? Нажмите красную кнопку ОК!"
- Если вы будете удерживать красную кнопку ОК нажатой, в течение 10 секунд, Timy3 выключится, в противном случае он автоматически вернется в программу.

### <span id="page-11-3"></span>**2.3 Электропитание**

У Timy3 несколько вариантов электропитания:

### **Внешний блок питания от +8 до 24 VDC:**

- Блок питания PS12
- Блок питания PS12A, идеален, так как разъем Deltron остается свободным
- внешняя батарея 12-вольтовая аккумуляторная батарея
- Табло ALGE-TIMING (как например GAZ5 или D-LINE)

Использование **NLG4** и **NLG8** запрещено, из-за слишком высокого напряжения. Timy3 может выйти из строя!

При внешнем питании не менее 11,0 В DC, внутренние аккумуляторные батареи заряжаются.

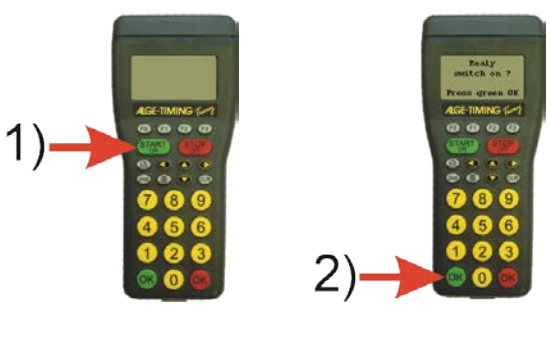

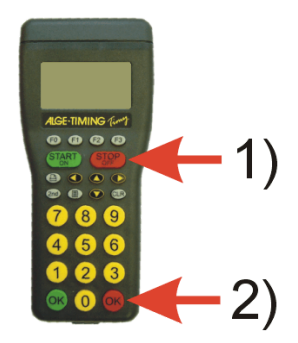

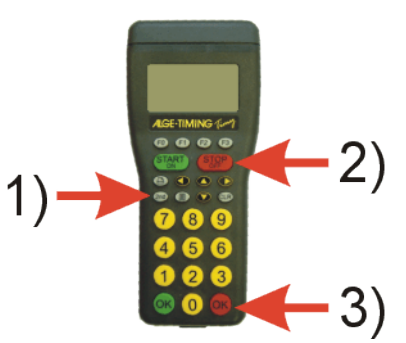

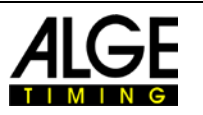

#### **Работа на внутренних источниках питания:**

В батарейном отсеке есть место для шести батарей типа АА или аккумуляторов. Для Timy3 WP вы должны использовать ТОЛЬКО герметичные аккумуляторные батареи!

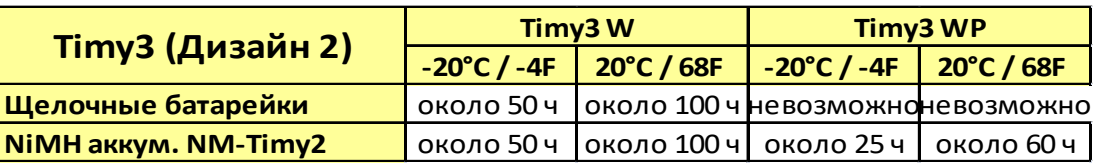

Это измерение проводилось без подключения Timy3 к внешнему питанию (например, от световых створ) и для WP с 3 печатными линиями в минуту.

#### **Типы батареек:**

**Щелочные батарейки:** Эти батареи никогда не должны использоваться в Timy3 со встроенным принтером. У щелочных батарей при температуре -20 ° C остается только около 10% своей первоначальной мощности. Таким образом, они рекомендуются только для теплой погоды.

По экологическим причинам также рекомендуется использовать аккумуляторы.**NiMH battery pack NM-TIMY2:** Аккумулятор NiMH рекомендуется для каждого Timy3. Эти недавно разработанные аккумуляторы обладают огромной стойкостью даже при очень низких температурах и могут подавать питание на принтер.

#### **Зарядка:**

Аккумуляторы заряжаются внутри Timy3 с помощью зарядного устройства PS12 или PS12A, независимо от того, включен или выключен Timy3. Период зарядки никельметаллогидридных аккумулторов (NM-TIMY2) составляет при 1,5 Аh около14 часов.

#### **Переключатель заряда:**

Timy3 имеет переключатель (скрытый за этикеткой аккумулятора) для включения или выключения зарядки аккумулятора.

При использовании щелочных батарей зарядка должна быть отключена - положение AL-KALI - иначе батареи могут протечь.

Во время работы с аккумуляторными батареями переключатель должен находиться в положении NiCd / NiMH, чтобы аккумуляторные батареи заряжались.

**Внимание:** Никогда не используйте щелочные батареи в Timy3, когда переключатель зарядки установлен в положение NiCd / NiMH и подключено зарядное устройство.

#### **Период работы:**

Период работы зависит от модели Timy3, используемых батарей и внешней температуры.

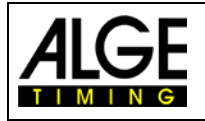

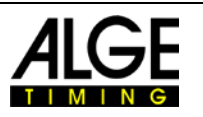

## **3 Принтер**

Timy3 WP имеет встроенный термопринтер. Мы рекомендуем использовать нашу бумагу ALGE-TIMING, так как она лучше всего подходит. Это можно узнать по логотипу ALGE-TIMING на обратной стороне, который можно получить у представителя ALGE-TIMING.

## **3.1 Смена рулона бумаги в Timy3 WP (Дизайн 2)**

- <span id="page-13-0"></span>• Нажмите на кнопку открывания крышки принтера (см. картинку справа)
- Приподнимите защитный кожух
- Выньте бумажную ось
- Вставьте ось в новый рулон бумаги
- Вставьте рулон в принтер таймера Timy3
- Пропустите бумагу через отрывной край
- Закройте крышку принтера

### <span id="page-13-1"></span>**3.2 Смена рулона бумаги в Timy3 WP (старый дизайн)**

- Приподнимите защитный кожух
- Выньте бумажную ось
- Вставьте ось в новый рулон бумаги
- Вставьте рулон в принтер таймера Timy3
- Пропустите бумагу через отрывной край
- Закройте крышку принтера

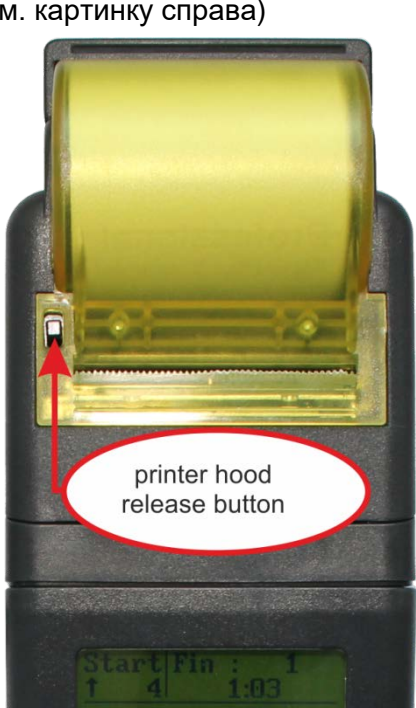

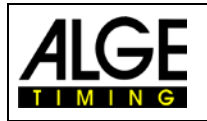

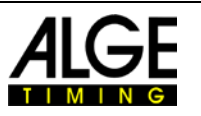

### <span id="page-14-0"></span>**4 Синхронизация**

Timy3 можно синхронизировать с GPS-приемником ALGE-TIMING GPS-A с точным временем суток. Также возможно синхронизировать Timy3 с другими Timy3 или другими таймерами (например, TdC8001).

### <span id="page-14-1"></span>**4.1 Синхронизация GPS**

- Синхронизировать Timy3 можно с помощью GPS-мыши (GPS-TY). Синхронизация может выполняться во всех программах Timy с точностью до 1/10 000 секунды.
- Мышь GPS (рис.: GPS 18LVC) не требует внешнего источника питания.
- Скорость RS232 на Timy3 должна быть установлена на 9600 бод.
- В меню <channels> устройство <TED-RX> должно быть отключено.
- GPS синхронизирует Timy3. После этого Timy3 работает на своем точном кварцевом компенсаторе и GPS можно отключать. Мышь GPS снова может быть использована для синхронизации других устройств.

Вместо установки времени дня на дисплее отображается, как показано справа. Пока показывается «No Signal», GPS-приемник ищет спутники.

Если на дисплее высвечивается **"OK -UTC +UTC NO"** в средней линии, время в вашем регионе может быть настроено кнопками  $\mathbb{D}$  и  $\mathbb{C}$ . Как только правильное время установлено, нажмите <sup>ок</sup>.

#### **Внимание!**

После получения сигнала GPS, Timy3 проверяет его правильность и измеряет длительность сигнала синхронизации. Если сигнал синхронизации ошибочен, Timy3 выполняет сброс, что позволяет отменить недопустимое время синхронизации. Если Timy3 питается от внешнего источника, он автоматически перезагружается. В случае работы на внутреннем питании, Timy3 выключается и должен быть перезапущен.

Отключите приемник GPS от Timy3. Нажмите <sup>ок</sup> для начала работы с выбранной программой..

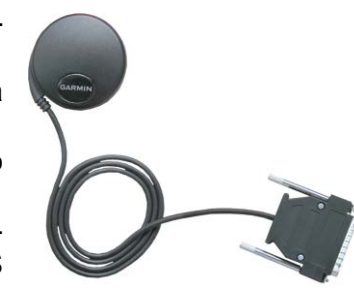

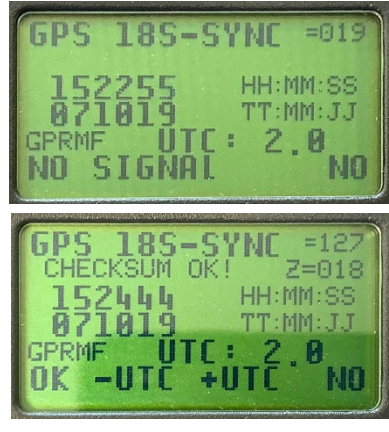

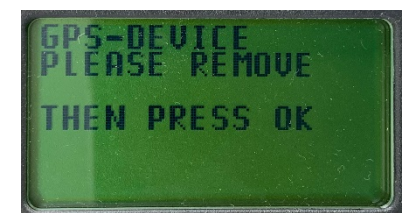

### <span id="page-14-2"></span>**4.2 Синхронизация Timy3 с другим таймером**

Timy3 можно синхронизировать через стартовый канал C0 с любого таймера ALGE-TIM-ING. Вы также можете синхронизировать несколько таймеров одновременно.

- соедините Timy 3 проводом 000-хх или 004-хх с другим таймером.
- включите Timy3
- очистите память
- установите время дня для синхронизации и нажмите <OK>
- установите дату и нажмите <OK>

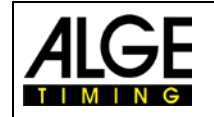

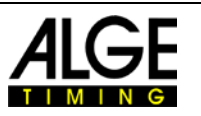

- запустите старт (можно нажать кнопку <START> на Timy3 или через стартовый импульс от стартовой кнопки или стартовой калитки)
- проверьте, все ли таймеры запустились
- еще раз запустите старт и проверьте, одинаково ли время на всех устройствах
- отсоедините провода если время на всех устройствах одинаково

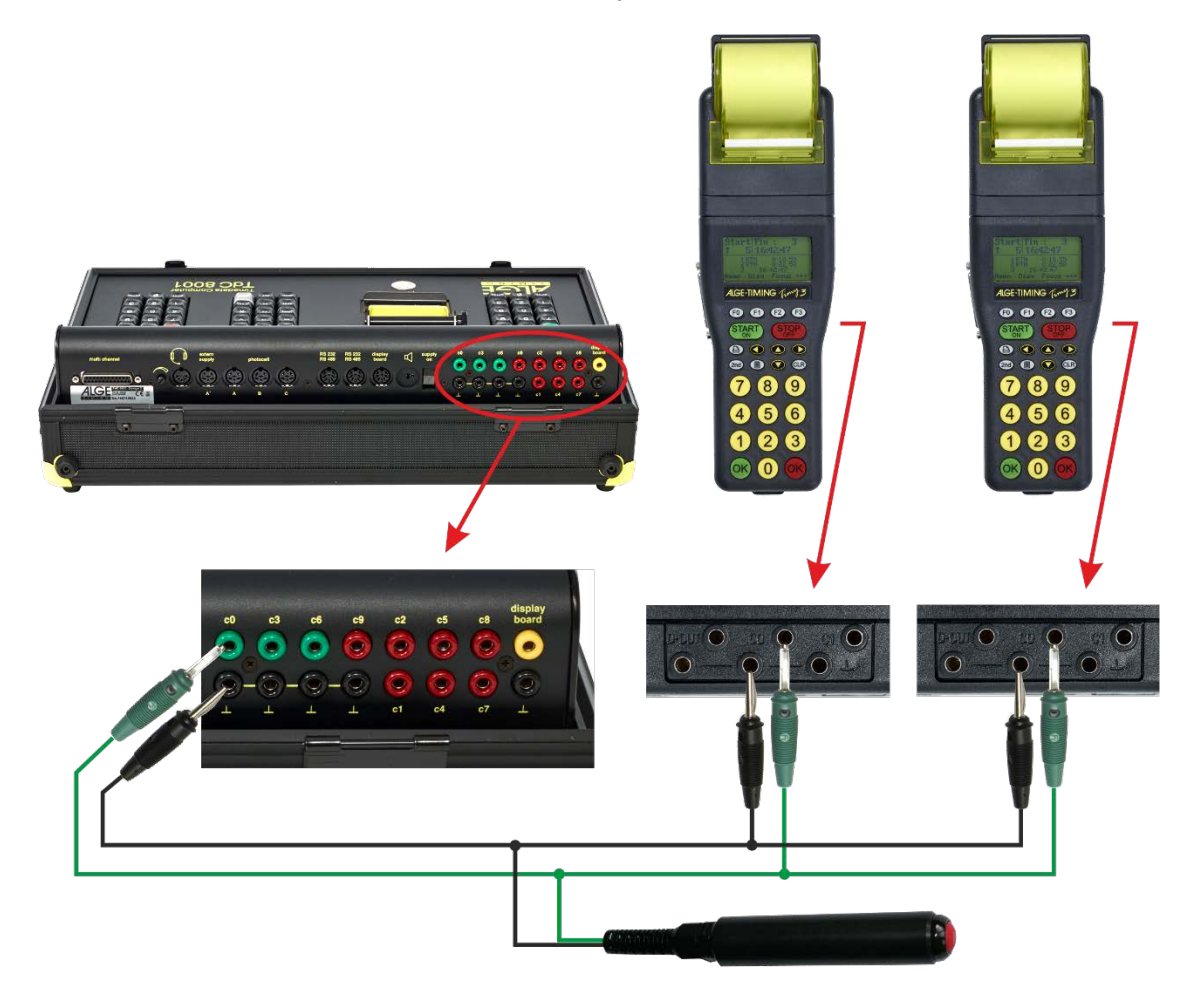

### <span id="page-15-0"></span>**4.3 Проводная синхронизация других устройств с Timy3**

Таймер Timy3 может отправлять сигнал синхронизации по каналу 0 каждую полную минуту при использовании программ ВACKUP или PC-TIMER. Подключите таймер Timy3 к устройству для синхронизации.

- Введите время дня (каждую следующую минуту) для синхронизации с устройством.
- Одновременно нажмите и удерживайте обе зеленую и красную кнопки OK таймера Timy3. В полную минуту таймер посылает импульс синхронизации. Время дня на другом устройстве должно запуститься.

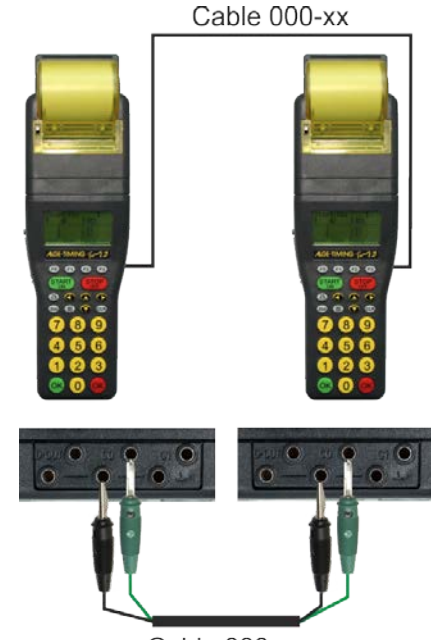

Cable 000-xx

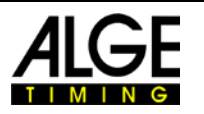

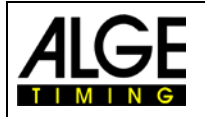

### <span id="page-16-0"></span>**4.4 Синхронизация Timy3 с Timy3 через WTN**

Можно синхронизировать Timy3 с другим Timy3 через WTN. Для этого устройства должны быть установлены в режим WTN и в пределах диапазона радиосвязи. Есть два способа синхронизации.

#### **Установки:**

- Нажмите кнопку  $\mathbb D$
- Подведите курсор  $\bullet$  к <GENERAL>
- Войдите в меню <GENERAL> нажатием
- Подведите курсор  $\bullet$  к <SYNC>
- Введите <SYNC> нажатием  $\bullet$
- Подведите курсор $\bullet$  к < OVER WTN>
- Войдите в меню <OVER WTN> нажатием
- **выберите кнопкой** <SYNC OFF> <PASSIVE> (заводская установка) <ACTIVE> <ACTIVE PER MIN.>

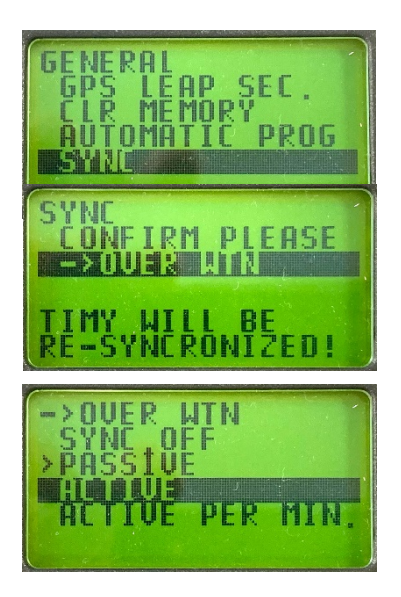

#### <span id="page-16-1"></span>**4.4.1 WTN синхронизация выключена <SYNC OFF>**

Timy3, не выводит и не читает время синхронизации.

#### <span id="page-16-2"></span>**4.4.2 Пассивная синхронизация через WTN <PASSIVE>**

Timy3, может читать и возобновлять время синхронизации, с другого Timy3. Если отклонение времени больше 0,0005 секунд, новое время дня должно быть подтверждено или отклонено в пассивном Timy3.

#### <span id="page-16-3"></span>**4.4.3 Одиночный выход синхронизации <ACTIVE>**

Активный Timy3, который выполняет синхронизацию, выводит время дня всем пассивным Timy3 один раз.

#### <span id="page-16-4"></span>**4.4.4 Вывод синхронизации каждую минуту <ACTIVE PER MIN.>**

 Активный Timy3, который выполняет синхронизацию, выводит время суток всем пассивным Timy3 каждую минуту.

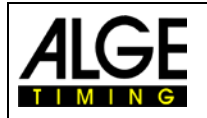

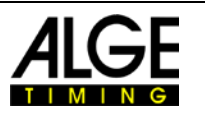

## <span id="page-17-0"></span>**5 Подключение вспомогательных устройств**

Довольно много других устройств, могут быть подключены к таймеру Timy3. Уточните у представителя Alge-Timing в вашем регионе о возможных вариантах.

### <span id="page-17-1"></span>**5.1 Каналы**

У Timy3 девять независимых временных каналов.

**Внимание:** у каналов с 0 до 5 максимальная точность 1/10,000 сек., а у каналов с 6 по 8 только 1/100 сек.

### <span id="page-17-2"></span>**5.2 Задержка и блокировка времени**

Переменная задержка и время блокировки предотвращают создание двойных импульсов и потерю импульсов. Время задержки и блокировки можно изменить в меню.

#### <span id="page-17-3"></span>**5.2.1 Время задержки**

После запуска импульса, следующие импульсы на том же канале отключаются на время задержки.

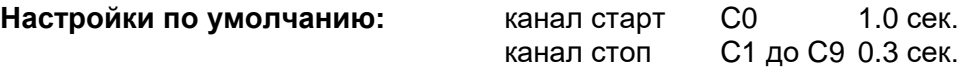

#### <span id="page-17-4"></span>**5.2.2 Блокировка времени**

Блокировка времени – теоретический минимальный интервал между двумя действительными импульсами одного и того же канала. Импульсы, в течении блокировки времени сохраняются как недействительные. Блокировка времени поддерживается только некоторыми программами.

То есть, для интервала старта в 30 сек. минимальный зазор около 20 сек. Таким образом блокировка составляет тоже 20 сек.

### <span id="page-17-5"></span>**5.3 Диаграмма задержки и блокировки времени**

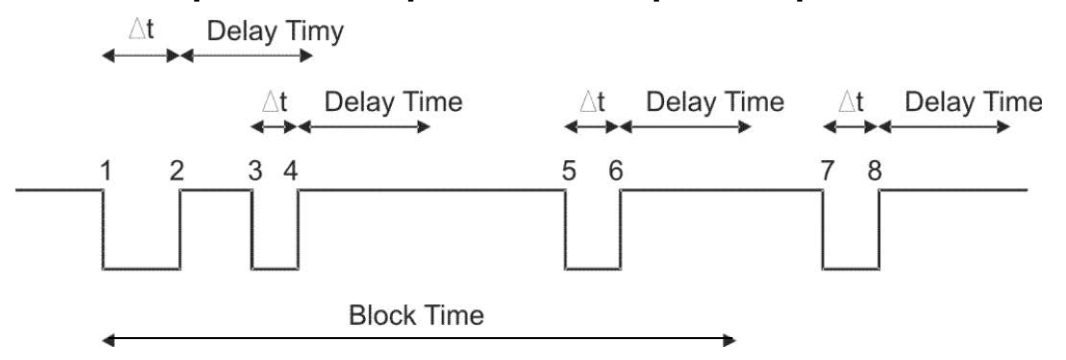

- ∆t канал хронометража сработал
- 1 канал хронометража сработал время сохранено начало времени блокировки
- 2 конец импульса начало времени задержки
- 3 канал хронометража сработал в течении задержки времени импульс не регистрируется
- 4 конец импульса время задержки перезапускается
- 5 канал хронометража срабатывает в течении блока неверное время сохраняется, но не печатается
- 6 конец импульса старт задержки времени
- 7 канал хронометража сработал время сохранено начало времени блокировки

<span id="page-18-2"></span>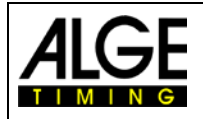

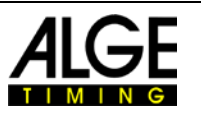

## <span id="page-18-0"></span>**6 Обновление Timy3**

На нашей странице: [www.alge-timing.com](https://www.alge-timing.com/) вы всегда и бесплатно сможете обновить программное обеспечение таймера Timy3.

### <span id="page-18-1"></span>**6.1 Обновление прошивки с помощью кабеля USB**

- Если вы этого еще не сделали, то обязательно установите драйвер Timy3 USB. Инструкцию по установке, можно найти на нашем сайте, перейдя по ссылке: <https://alge-timing.com/alge/download/driver/TimyUSBDriver.exe>
- Войдите в интернет
- Запустите веб-браузер
- Перейдите по ссылке:<https://alge-timing.com/alge/download/software/IM.exe>
- Скачайте файл и запустите установку "IM.exe"
- Кликните папку "Timy USB"
- подключите Timy3 кабелем USB к ПК
- запустите Timy3 программа автоматически начнет поиск таймера Timy3
- Как только прошивка распознает таймер Timy3, на экране появится:

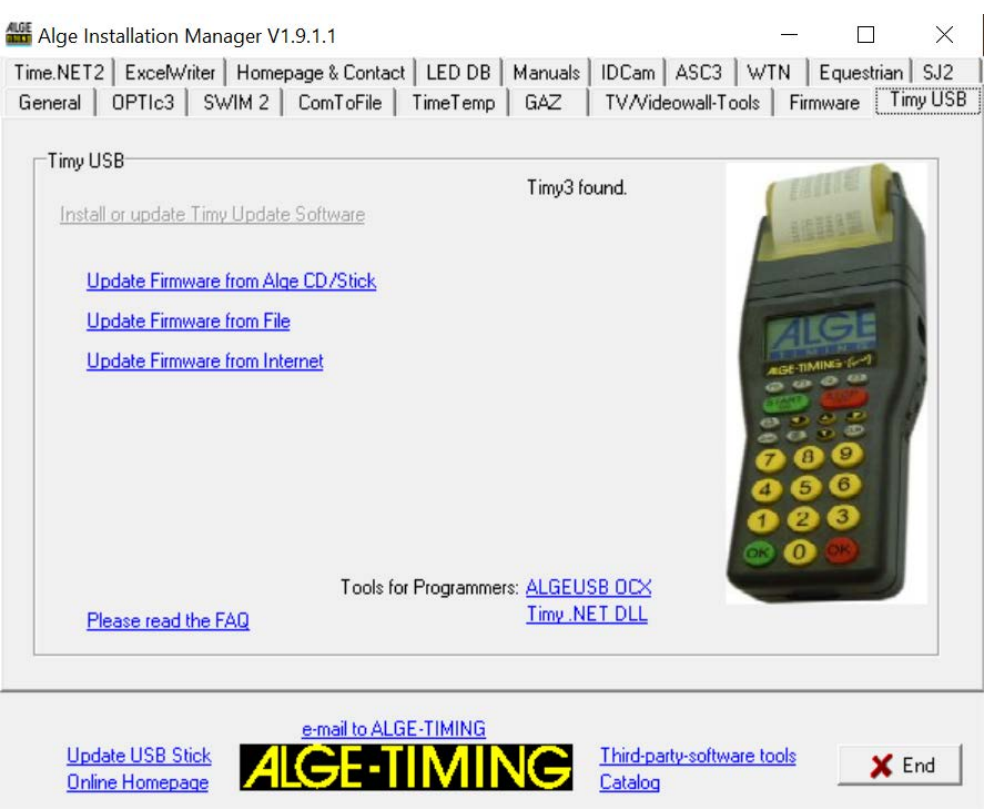

• Выберите способ обновления таймера Timy3. Рекомендуется обновление через Интернет, так как всегда доступна последняя версия программы.

## **7 Память**

Память Timy3 может хранить около 30000 результатов. При включении, содержимое памяти может быть либо сохранено, либо очищено. Указывается свободное и занятое место памяти.

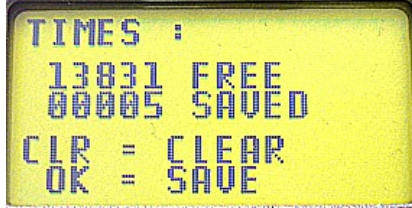

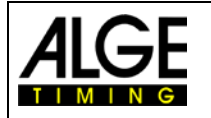

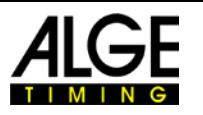

## <span id="page-19-0"></span>**8 Информационное Меню**

Нажатием клавиш открывается инфо меню. Показываются важные данные.

- $\bullet$  INFO = TIMY
- $\bullet$  INFO2 = Timv2
- INFO3 = Timy3 / INFO3W WTN модуль запущен
- **EXP** = работа с внеш. источником питания
- $cts = RS232$  кабель на канале 1
- VERS = установленная версия программы
- BOOT = загрузочная версия
- LEVEL = показывает низкий уровень заряда аккумулятора, когда работа принтера невозможна. Принтер отключается для экономии заряда аккумулятора.
- USB = PC ПК подключен к Timy по проводу USB.
- Ubatt = текущее напряжении батарейки
- Ua = выходное напряжение тока
- Ser-Nr = серийный номер устройства через каждую секунду с HW\_SN
- $HW SN =$  серийный номер оборудования
- C0 C3 = номер канала пока канал не сработал. После срабатывания канала, его номер и черная полоса чередуются
- PRI INT = Timy с принтером
- PRI EXT = Timy без принтера

При нажатии кнопок со стрелками влево или вправо отображается дата калибровки. Теми же кнопками вы возвращаетесь в инфо меню.

## <span id="page-19-1"></span>**9 Меню**

Меню таймера Timy3 позволяет настаивать индивидуальные настройки. Нажмите чтобы войти в основное меню. Кнопками с курсорами вы можете в нем перемещаться.

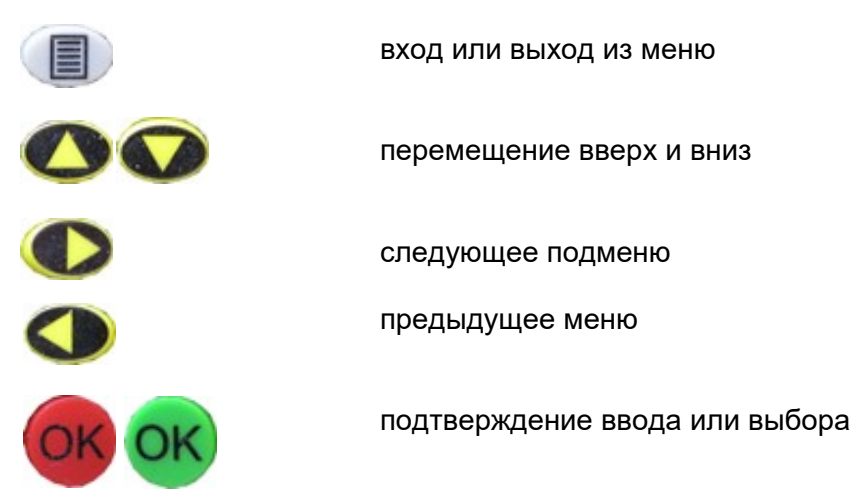

На следующих страницах описаны различные пункты меню. Настройки меню для конкретной программы описаны в отдельно доступных руководствах для каждой программы. Настройки, напечатанные жирным шрифтом, являются заводскими настройками ALGE-TIMING.

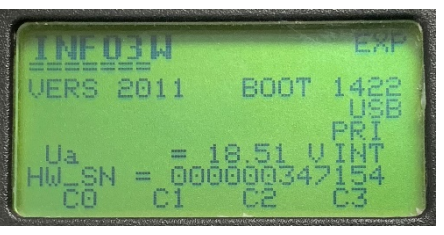

#### с внешним питанием

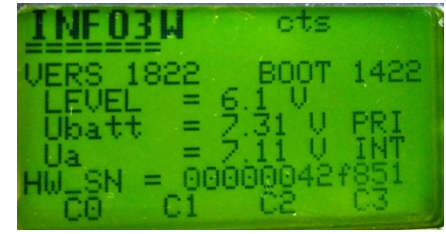

без внешнего питания

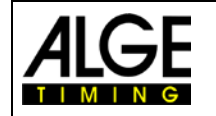

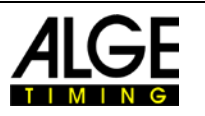

### <span id="page-20-0"></span>**9.1 CLASSEMENT/Классификация**

Меню 'classement' предлагает различные опции для печати результатов.

### <span id="page-20-1"></span>**9.1.1 ALL/ВСЕ**

Печатает общий рейтинг различных сохраненных времен. По каждой программе, доступны следующие опции:

- **<RUNTIME>** места присвоены по времени забега
	- **<TOTALTIME>** места присвоены по общему времени
	- **<PRINT MEMORY>** распечатка памяти таймера Timy3
- **<MEMORYTIME>** распечатка времен предыдущего забега
- **<PROTOCOL>** печать общего протокола

#### <span id="page-20-2"></span>**9.1.2 CLASS/КЛАСС**

Печатает итоговый протокол одного класса. Впоследствии, должны быть выбраны стартовые номера данного класса. Только один класс может быть напечатан за один раз.

#### <span id="page-20-3"></span>**9.1.3 START LIST/ Стартовый протокол**

Эта функция позволяет напечатать стартовый протокол второго забега (только если предыдущий забег завершен).

### <span id="page-20-4"></span>**9.2 GENERAL/ОБЩЕЕ**

В этом пункте меню, можно выполнить общие настройки тайминга.

#### <span id="page-20-5"></span>**9.2.1 PREC-ROUNDING/ТОЧНОСТЬ-ОКРУГЛЕНИЕ**

Выберите точность, и режим для измерения времени. Настройки, выделенные жирным шрифтом, являются заводскими.

#### **9.2.1.1 PRECISION/ТОЧНОСТЬ**

Это для настройки точности расчета. Только для чистого времени!

- <1s> время с точностью до 1 сек.
- <1/10> время с точностью до 1/10 сек.
- **<1/100> время с точностью до 1/100 сек,**
- <1/1000> время с точностью до 1/1 000 сек.
- <1/10000> время с точностью до 1/10 000 сек.

#### **9.2.1.2 ROUNDING/ОКРУГЛЕНИЕ**

Время всегда рассчитывается, как время дня с точностью до 1/10 000 сек. Для перевода этого времени с требуемой точностью во время забега, можно использовать один из трех нижеприведенных методов:

- **<CUT> обрезает не выведенные цифры**
- <UP> округляет последнюю отображаемую цифру
- <ROUND> математическое округление послед. отображаемой цифры

#### <span id="page-20-6"></span>**9.2.2 CHANGE HEAT/СМЕНА ЗАБЕГА**

В зависимости от запущенной программы, этот пункт позволяет перейти к следующему забегу

#### <span id="page-20-7"></span>**9.2.3 STN-AUTOMATIC/STN-АВТОМАТИКА**

Таймер Timy3 поддерживает различные варианты автоматической последовательности присвоения стартовых номеров спортсменов на старте и финише

#### **9.2.3.1 START/СТАРТ**

Контролирует последовательность присвоения стартовых номеров участников на старте

- **<MANUALLY>**
- $\bullet$   $\lt$ UP>
- <DOWN>

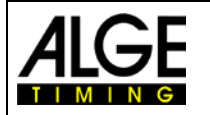

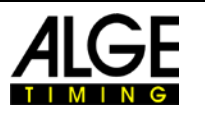

#### **9.2.3.2 FINISH/ФИНИШ**

Контролирует последовательность присвоения стартовых номеров участников на финише

- **<MANUALLY> ручное присвоение**
	- <START> 1 спортсмен на трассе от старта до финиша
- <FINISH**>** несколько спортсменов, в соотв. с порядком старта

#### **9.2.3.3 AUTOMATIC-TIME/ЛИМИТЫ ВРЕМЕНИ**

Задайте мин и макс время забега. Если импульс сработает до истечения мин времени для участника, то он будет считаться недействительным. При истечении макс заданного времени стартовый номер участника на финише автоматически переключается на следующий.

- <AUTOTIME-MIN> Standard: **00:00:00** = function disabled
- <AUTOTIME-MAX> Standard: **00:00:00** = function disabled

#### <span id="page-21-0"></span>**9.2.4 SEC-MODE/ SEC-Режим**

Эта функция устанавливает вывод бегущего времени в мин/сек или только сек. Доступно не во всех программах

- **<NO> бегущее время в hh:mm:ss.th**
- <YES> бегущее время в ssss:th

#### <span id="page-21-1"></span>**9.2.5 LANGUAGE/ЯЗЫК**

Вы можете выбрать следующие языки для таймера Timy3

- • <GERMAN>
- <ENGLISH>
- <FRENCH>
- <ITALIAN>
- <SPANISH>
- <FINNISH>
- <DUTCH>
- <SWEDISH>

#### <span id="page-21-2"></span>**9.2.6 STANDARD/ НАСТРОЙКИ ПО УМОЛЧАНИЮ**

Вернуться к заводским установкам Timy3.

• <STANDARD-SETT>

#### <span id="page-21-3"></span>**9.2.7 HARDWARE/ОБОРУДОВАНИЕ**

Это меню доступно только нашим специалистам по обслуживанию.

#### <span id="page-21-4"></span>**9.2.8 HARDWARE 2/ОБОРУДОВАНИЕ 2**

Это меню доступно только нашим специалистам по обслуживанию.

#### <span id="page-21-5"></span>**9.2.9 PROGS ON OFF/ПРОГРАММА ВКЛ. ВЫКЛ.**

Стандартно все программы активированы. Программы, которые не используются, могут быть скрыты, чтобы уменьшить список выбора. Скрытые программы могут быть активированы в любое время в этом меню снова.

#### <span id="page-21-6"></span>**9.2.10 GPS LEP SEC./GPS КОРРЕКЦИЯ**

Земля вращается немного медленнее, чем было основой второго определения. В результате фактический день длится доли секунды дольше, чем 86400 секунд. Этот эффект складывается. Поэтому время от времени добавляется дополнительная високосная секунда. Если Timy3 всегда обновляется с помощью последней версии прошивки, дополнительная секунда автоматически обновляется с помощью новой прошивки. Кроме того, вы можете ввести високосную секунду вручную.

#### <span id="page-21-7"></span>**9.2.11 CLR MEMORY/ОЧИСТИТЬ ПАМЯТЬ**

Вы можете очистить память таймера Timy3 в данном меню в любое время.

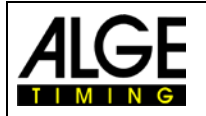

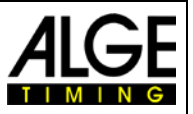

### <span id="page-22-0"></span>**9.2.12 AUTOMATIC PROG/АВТОМАТИЧЕСКАЯ ПРОГРАММА**

Если в автоматической программе выбрано <ON>, Timy3 всегда запускается с текущей используемой программой (например, Stopwatch). Эта функция рекомендуется, если пользователь всегда использует одну и ту же программу.

#### <span id="page-22-1"></span>**9.2.13 SYNC/СИНХРОНИЗАЦИЯ**

Вы можете повторно синхронизировать Timy3 в этом меню (введите новое значение времени суток).

### <span id="page-22-2"></span>**9.3 CHANNELS/КАНАЛЫ**

Конфигурация каналов времени

#### <span id="page-22-3"></span>**9.3.1 INTERNAL/ВНУТРЕННИЕ**

#### **9.3.1.1 DELAY/ЗАДЕРЖКА**

Время задержки внутренних каналов синхронизации c0, c1, c2, c3, c4, c5, c6, c7 и c8 может быть выставлено. Время задержки, это время, после которого канал блокируется после импульса, чтобы предотвратить множественные импульсы (см. п. **Ошибка! Источник ссылки не найден.**).

- <DELAY START C0> **стандарт 1.00 сек**
- 
- 
- <DELAY C2>
- <DELAY C3>
- <DELAY C4>
- <DELAY C5>
- <DELAY C6>
- <DELAY C7<
- <DELAY C8>

#### <span id="page-22-4"></span>**9.3.1.2 0.1s-CORRECTION/ КОРРЕКЦИЯ 0.1 сек**

Если импульсы передаются TED или WTN, задержка в 0.1 сек. может автоматически корректироваться для каждого канала. Эта функция не регулируется на Timy3 при работе внутреннего WTN т.к. коррекция происходит автоматически.

#### **9.3.1.3 EDGE**

Это настройки срабатывания канала при поступлении импульса на замыкание и/или размыкание. Стандарт для всех каналов на замыкание.

Для каналов C0, C1, C2, C3, C4 и C5 возможна регулировка. Вы можете настроить каждый из этих каналов по отдельности или вместе.

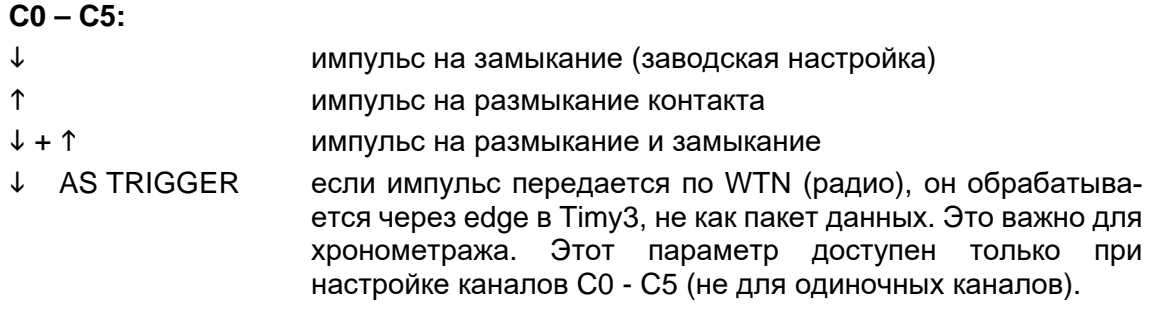

Вы можете настроить в WTN импульс хронометража на спад импульса <EDGE1> или на спад и подъем <EDGE2>.

• <DELAY C1-C8> **стандарт 0.30 сек**

### • <DELAY C1> не всегда возможно!

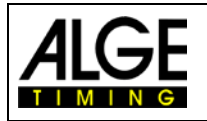

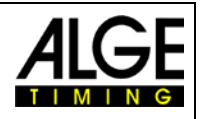

#### **Пример на спад импульса EDGE1:**

На диаграмме dt↓ задержка времени при спаде импульса (синий).

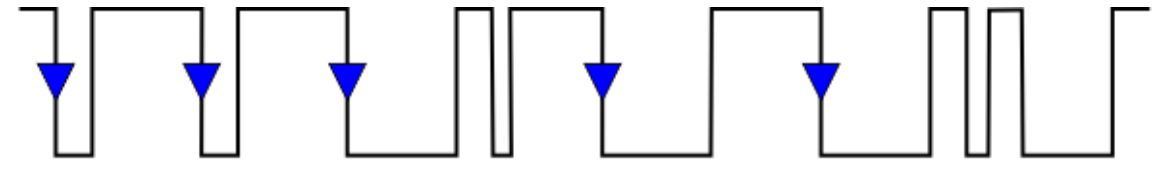

∥dt↓

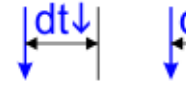

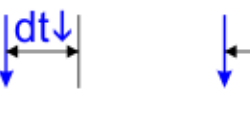

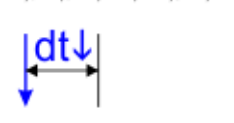

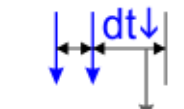

#### **Пример спад и подъем импульса EDGE2:**

На диаграмме dt↓ задержка времени при спаде импульса (синий) и dt↑ и задержка времени при подъеме имульса (красный).

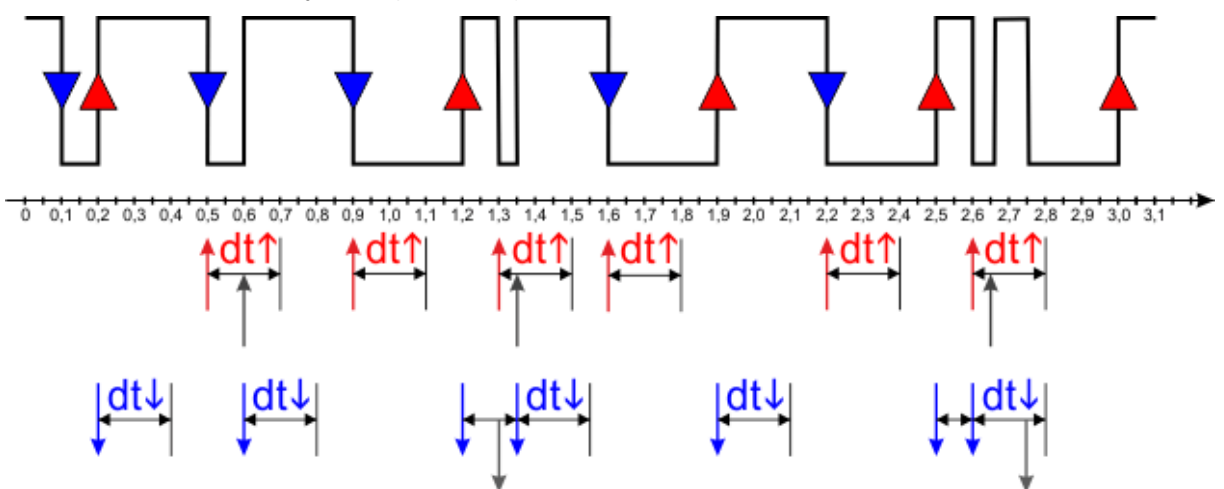

### <span id="page-23-0"></span>**9.3.2 BEEP/СИГНАЛ**

Включение или выключение звукового сигнала канала.

- <OFF>
	- **<ON>** По умолчанию

### <span id="page-23-1"></span>**9.3.3 TED-RX**

Эта функция позволяет многоканальный прием с помощью устройства TED-RX.

- < ОFF > По умолчанию
- $<$ ON $>$

**Внимание!** Если эта функция активна, последовательный интерфейс занят TED.

### <span id="page-23-2"></span>**9.3.4 CHANNEL-PATTERN/ШАБЛОН КАНАЛА**

В этом меню каждый отдельный канал может быть постоянно активирован или деактивирован. Это происходит путем выбора каналов с помощью кнопок со стрелками. В нижней части дисплея функциональные клавиши обозначены следующим образом:

- **F0** "ON"
	- o Активирует выбранный канал<br>o Если через порт RS232 или G
	- o Если через порт RS232 или GSM подключен второй Timy, канал этого Timy активен.
- F1 ..OFF"
	- o Деактивирует выбранный канал
	- o Если через порт RS232 или GSM подключен второй Timy, канал этого Timy не активен.

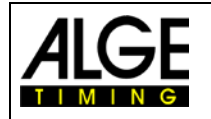

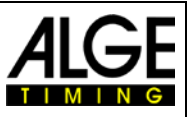

- $F2, XXX''$ 
	- o Статус канала не изменяется. Это важно только для соединения RS232 или GSM со вторым Timy. Канал другого Timy не изменился.
- F3 "OK"
	- o Текущие настройки сохранены.

#### <span id="page-24-0"></span>**9.3.5 WTN Delay/WTN-Задержка**

Эта функция активируется только при отключенном встроенном модуле WTN и при подключенном внешнем WTN.

#### <span id="page-24-1"></span>**9.3.6 ENABLE DISABLE/ВКЛЮЧЕНИЕ ВЫКЛЮЧЕНИЕ**

В этом меню Вы можете изменить значение SENSITIVE (по умолчанию) на PERMANENT.

• Когда установлено sensitive:

При нажатии 2-nd кнопки во время измерения времени, на нижней строке дисплея выводится " C0 C1 C2 C3 " и исчезает, как только 2-nd кнопка отпущена. Если 2-nd кнопку удерживать нажатой, каналы можно заблокировать, удерживая нажатыми кнопки с F0 по F3 соответствующего канала.

Пример С1: - 2nd и F1 нажаты: на дисплее "-", канал заблокирован

- отпустите F1: на дисплее "С1", канал активен

Эта функция доступна только для каналов с 0 по 3 и работает, только если соответствующий канал не был деактивирован в меню CHANNEL-PATTERN (см. 10.3.4).

#### • Когда установлено permanent:

При нажатии 2-nd кнопки во время измерения времени, на нижней строке дисплея выводится " C0 C1 C2 FIX ". При нажатых кнопках 2nd и F3 дисплей может быть изменен для постоянного показа каналов. Кнопками со стрелками вы также можете получить доступ к каналам C4 по C8. С UNFIX постоянное отображение каналов можно отменить Для каждого из каналов есть три разные настройки.

Example C1: - "С1": канал активен

- "-1-": канал постоянно заблокирован
- "?1?": канал активен, но считается недействительным; на распечатке "?"

Пока каналы отображаются постоянно, меню ENABLE DISABLE неактивно, т.е. его нельзя переключить из permanent в sensitive. После сброса дисплея с помощью UNFIX, меню ENABLE DISABLE снова может быть открыто.

#### <span id="page-24-2"></span>**9.3.7 CHANNEL-USAGE/ИСПОЛЬЗУЕМЫЕ КАНАЛЫ**

Актуально только с устройствами WTN (напр. с PR1aW) используется в режиме SOCKET Вы можете определить какой канал (номера T1, T2, итд.) каким устройством используется На дисплее, в правом верхнем углу, показывается количество устройств.

#### <span id="page-24-3"></span>**9.3.8 PULSE HOLD**

Вы можете установить интервал спада или подъема импульса (edge). Интервал определяет, в какой момент задержка импульса отображается на дисплее. В зависимости от установленного интервала импульса, может быть выставлен интервал уровня срабатывания канала хронометража.

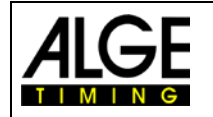

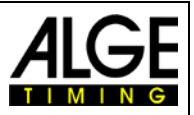

### <span id="page-25-0"></span>**9.4 DISPLAY/ЭКРАН**

Для настройки дисплея Timy3 и табло.

#### <span id="page-25-1"></span>**9.4.1 RUNNING TENTH/БЕГУЩИЕ ДЕСЯТЫЕ**

На дисплее и через интерфейс бегущее время выводится в 1/10. Функция доступна не для всех программ. Заводская настройка: OFF

#### <span id="page-25-2"></span>**9.4.2 DELAYTIME 1/ ВРЕМЯ ОТОБРАЖЕНИЯ 1**

Время задержки определяет продолжительность отображения промежуточного времени на дисплее и табло. Время отображения может быть установлено, например, для бегущего времени работы в секундах. Более того, это время также применяется для автоматического продолжения стартового номера на финише. Заводская установка по умолчанию **03** сек.

#### <span id="page-25-3"></span>**9.4.3 DELAYTIME 2/ ВРЕМЯ ОТОБРАЖЕНИЯ 2**

Для установки времени на дисплее общего времени. Заводская установка по умолчанию **03** сек.

#### <span id="page-25-4"></span>**9.4.4 BACK LIGHT/ПОДСВЕТКА**

Для регулировки подсветки дисплея. Заводская установка <ENERGY SAVE>.

#### **9.4.4.1 ENERGY SAVE/ЭКОНОМИЯ ЭНЕРГИИ**

Подсветка включается при внешнем питании, выключается при питании от батареи.

#### **9.4.4.2 ON/ВКЛ.**

Подсветка все время включена.

#### **9.4.4.3 AUTOMATIC/АВТОМАТИЧЕСКИ**

Подсветка включается на 5 сек. При каждом нажатии клавиши и импульсе.

### <span id="page-25-5"></span>**9.5 INTERFACE/ИНТЕРФЕЙС**

Настройки для интерфейса RS232 и табло. Некоторые настройки доступны только для определенных программ.

#### <span id="page-25-6"></span>**9.5.1 DISPLAYBOARD/ТАБЛО**

Настройки для табло ALGE-TIMING типа D-LINE или GAZ.

- <**BRIGHTNESS**> настройка яркости (0 9) на LED табло
	- <**TIME + DATE>** синхронизация внутреннего времени и даты табло
	- **<DISPLAY MODE>** без функции
	- **<BAUDRATE>** стандарт **2400,** установлена скорость передачи данных Timy3, а также табло
	- **<TIMEOUT>** период, после которого дисплей переключается на время суток
	- **<ADRESS>** адрес для светодиодного табло
	- **<SAFETY CAR>** режим отображения постоянный или мигающий
	- **<LAPS>** количество кругов
	- **<CTD->LAP>** ручной или автоматический
	- **<FORMAT>** вывод времени суток или времени матча
		- **<BOARD ON OFF>** *OFF:* нет вывода данных на табло

*ON + WTN OFF:* вывод данных с дисплея через интерфейс (разъем типа банан), но не через WTN *ON + WTN ON:* вывод данных с дисплея через интер-

фейс (разъем типа банан) и WTN (радио) • **<STANDING TIMES>** настройка в программе LapTimer между временем работы (заводская настройка) и остановленным временем (только время остановки)

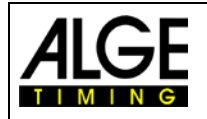

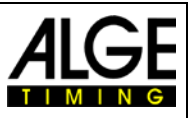

#### <span id="page-26-0"></span> $9.5.2$ **RS232**

Настройки порта RS232 Timy3

- $\bullet$  <MODE> настройка вывода чистого времени (расчетное бегущее время) и времени суток или только времени су-**TOK** 
	- <BAUDRATE> настройка 2400, 4800, 9600 или 19200 бод
	- отправляет содержимое памяти Timv3 <SEND MEMORY>
	- $\bullet$ **<HANDSHAKE>** с или без RTS-CTS ручная настройка
		- <TRACK-MODE> норм или идент.: изменить формат вывода Track-Timer
	- <TIMY<->TIMY> связь между двумя Timy3 (программа Stopwatch)

#### <span id="page-26-1"></span> $9.5.3$ **GSM-MODEM/GSM-МОДЕМ**

Это настройки для связи через модем GSM. GSM модемы больше не доступны!

- **<ENTER NR>**
- <SEARCH MODEM >
- <PIN CODE>  $\bullet$
- <STOP GSM-MODEM>
- $\leq$ MEMORY  $\rightarrow$  SMS
- найдите подключенный модем введите пин-код SIM карты

введите номер для набора

- разорвите соединение
- отправьте содержимое памяти по SMS

#### <span id="page-26-2"></span> $9.5.4$ GSM-SETTINGS/GSM-HACTPOЙКИ

Это настройки для связи через модем GSM. GSM модемы больше не доступны!

- $<$ TEL-NR 1>  $\bullet$
- введите телефонный номер для набора
- $<$ TEL-NR 2> введите второй тел. номер для набора
- <SMS MAX PAK>
- <CONFIG>

#### <span id="page-26-3"></span>**PRINTER/ПРИНТЕР**  $9.6$

Меню для настройки параметров принтера.

#### <span id="page-26-4"></span>PRINTER-MODE/РЕЖИМ ПРИНТЕРА  $9.6.1$

- <PRINTER OFF> принтер выключен
- $\bullet$  <PRINTER ON > принтер включен (по умолчанию)
- принтер выключен, а время будет сохранено и напе-• <PAUSE> чатано при повторном включении принтера

#### <span id="page-26-5"></span>PRINT START TIME/ПЕЧАТЬ ВРЕМЕНИ СТАРТА  $9.6.2$

Настройка распечатки стартового времени, сразу после старта

- $\leq$  PRI START OFF> не распечатывает стартовое время (по умолчанию)
- < PRI START ON> распечатывает стартовое время

#### <span id="page-26-6"></span> $9.6.3$ **AUTO LINE FEED/ПРОПУСК СТРОК**

Настройка печати пустых строк, после распечатки данных. От 0 до 9.

заводская установка 0

#### <span id="page-26-7"></span> $9.6.4$ **START-LOGO/ЛОГОТИП ПРИ ЗАПУСКЕ**

Настройка печати логотипа ALGE-TIMING на Timy3.

- $\langle$ OFF $>$ не печатается
- печатается (по умолчанию)  $<$ ON $>$

#### <span id="page-26-8"></span>PRINT DAYTIME/ПЕЧАТЬ ВРЕМЕНИ ДНЯ  $9.6.5$

Настройка печати времени дня.

 $\bullet \quad <0>$ 

- $\bullet$  < OFF > Время дня не печатается, только бегущее время
- $\bullet$  < ON  $>$ время дня печатается (по умолчанию)

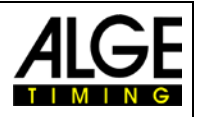

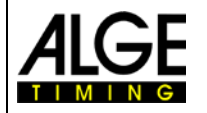

#### <span id="page-27-0"></span> $97$ **ПРОГРАММА**

Функция переключения на другую программу таймера Timy3.

ВНИМАНИЕ: При смене программы все сохраненные времена должны быть удалены!

#### <span id="page-27-1"></span>Специальные настройки программы  $9.8$

В зависимости от активной программы этот пункт меню отличается.

#### <span id="page-27-2"></span>**WTN**  $9.9<sub>°</sub>$

ALGE-TIMING WTN - это радиосеть, состоящая из нескольких устройств серии WTN. Внутри сети устройства могут связываться друг с другом, используя другие устройства; то есть связь осуществляется с одного устройства на другое через третье. Сеть предназначена для одновременной передачи данных на табло (например, для ALGE-TIMING GAZ или D-LINE), последовательных данных RS232 (например, на ПК) и импульсов синхронизации.

Система спроектирована таким образом, что Timy3 является одновременно основным сервером и сервером времни. Поэтому, следует обратить внимание, на следующие факты:

- 1. Тіту Звсегда должен включен первым для синхронизации со всеми последующими устройствами WTN.
- 2. Во время работы. Timv3 нельзя включать и выключать. Это потребует повторной синхронизации всех устройств, которая может привести к потере импульсов времени в течение первых 5 минут.

В этом пункте меню могут быть выполнены определенные настройки WTN (дополнительные пояснения см. также Manual WTN).

Timy2 с внешним WTN может работать почти так же, как Timy3. Однако есть два существенных различия:

- На Timy3 WTN модуль можно отключить для сбережения энергии.
- Каналы Timv2 с внешним WTN модулем физически срабатывают. Это означает, что срабатывание каналов WTN выводится также на разъемы типа банан, а у Timy3 нет.

#### <span id="page-27-3"></span> $9.9.1$ **WTN POWER/WTN ПИТАНИЕ**

Служит для включения и выключения внутреннего модуля WTN, В целях экономии энергии модуль деактивирован по умолчанию. Для использования функций WTN его необхо-ДИМО ВКЛЮЧИТЬ.

- <OFF> стандарт
- $<$  ON $>$

#### <span id="page-27-4"></span> $9.9.2$ STATE/COCTOЯНИЕ

1 ...... Переключение на экран 2 одновременным нажатием 2nd и

2 ...... количество прямых соседей (также других команд на той же частоте)

- 3 ...... кол-во устройств в друг. команде
- 4 ...... команды на одной частоте
- 5 ...... мощность передачи: (10-100 mW)
- 6 ...... индикатор качества связи Lqi
- 7 ...... индикатор уровня принимаемого сигнала
- 8 ...... версия прошивки WTN
- 9 ...... настроенная команда
- 10 .... настроенный канал
- 11 .... настроенный режим edge
- 12 ... настроенная скорость передачи данных для табло
- 13 ... настроенная скорость передачи данных по RS232
- 14 .... статус передачи

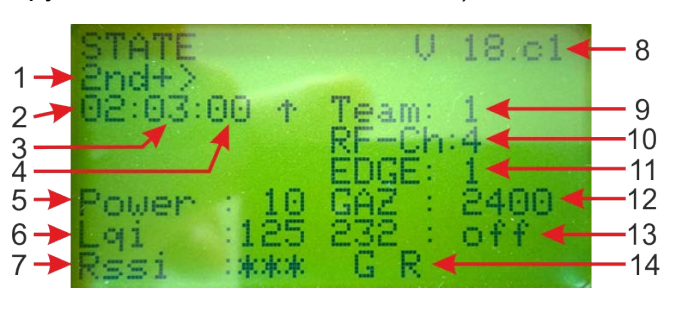

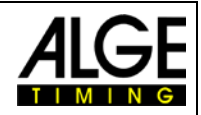

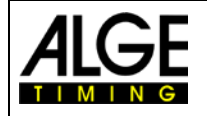

#### Индикатор уровня принимаемого сигнала (Rssi):

- "........... плохое качество связи
- \*\*.......... среднее качество связи
- \*\*\* ........ хорошее качество связи

#### Индикатор качества связи (Lai):

- -127 ..... нет соединения
- -65 ....... худшее качество сигнала
- +20....... лучшее качество сигнала

#### Статус передачи:

- 0 to 4......... импульс на канале
- С ............... задержка времени по RS485
- G................данные для табло
- S ................ последовательные данные
- V ................ конфликт версий внутри сети
- Р ................. сообщение об удержании импульса
- М...............пакет обновлений или настроек
- R ................. команда по RS485

#### <span id="page-28-0"></span>**SETTINGS/HACTPOЙКИ**  $9.9.3$

- <RADIO POWER> 10 (стандарт), 25, 50 100 mW
- $<$ RS232> OFF, ON (стандарт)
- $<$ EDGE $>$ ↑ только наверх, ↑+↓ наверх и вниз
- ON. OFF (запуск F0 прекращение F1); хотя бы один <RF-UPDATE> участник должен быть подключен
- <ADVANCED SETT.> меню заблокировано (только для заводских уст.)

#### <span id="page-28-1"></span>**ТЕАМ/ГРУППА**  $9.9.4$

Настройки группы (1-9 А-F) - см. также Manual for WTN

#### <span id="page-28-2"></span> $9.9.5$ **SOCKET**

В этом режиме можно настроить девять каналов синхронизации для WTN. Импульсы, принимаемые через разъем, помечены буквой «t» спереди (например, t0124 ST 10: 12: 34.0384)

- Запустите внешние импульсные устройства WTN и настройте их на ту же команду что и Timy3 (напр. световой створ PR1aW, кнопка WTN-PB).
- Убедитесь, что WTN в Timy3 включен.
- Нажмите кнопку меню **E**  $\bullet$
- Выберите <WTN> и нажмите OK)  $\bullet$
- Выберите <SOCKET> и нажмите <sup>ОК)</sup>  $\bullet$
- В разделе "Neighbors" должно отображаться кол-во включенных импульсных устройств.
- Кнопками F выберите устройства, которые вы хотите  $\bullet$ прочесть (напр. F3 = все устройства WTN).
- Подайте импульс на стартовом устройстве (С0).  $\bullet$
- 1 SOCKETS на дисплее.
- Подайте импульс со следующего импульсного  $\bullet$ устройства (С1).
- "2 SOCKETS" на дисплее.  $\bullet$
- И т.д.  $\bullet$
- По окончании нажмите кнопку меню  $\blacksquare$ .
- Начните работу.

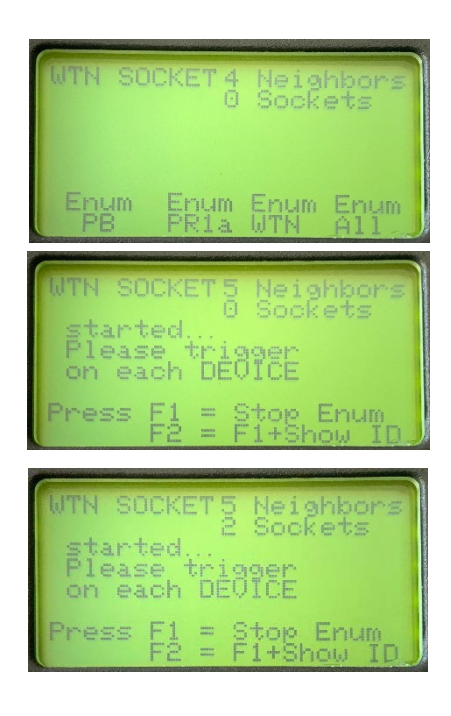

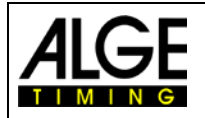

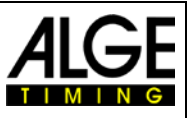

#### <span id="page-29-0"></span>9.9.6 **STATISTICS/CTATUCTUKA**

Показывает количество строк данных на полученных Timy3. Данные отображаются для каждой команды.

#### <span id="page-29-1"></span> $9.9.7$ **BROADCAST PARM/ ПАРАМЕТРЫ ВЕШАНИЯ**

Это настраивается, если вы хотите отправить скорректированный параметр WTN этого Timy3 на другие устройства WTN в группе или нет.

- <DO NOT SEND> Параметры WTN действительны только для Timy3  $\bullet$ 
	- <SEND PARAMETER>настроенные параметры WTN передаются на другие устройства WTN в группе

### <span id="page-29-2"></span>9.10 KEYBOARD-LOCK/БЛОКИРОВКА КЛАВИАТУРЫ

Активирует блокировку клавиатуры, чтобы предотвратить случайные вводы. Все кнопки Timy3 отключены. Отключите блокировку клавиатуры, введя 1 2 3 4 5 6.

## <span id="page-29-3"></span>**10 Timy Сообщения**

При использовании Timv3, могут появиться сообщения на дисплее. Эти сообщения информируют оператора о проблемах или необычных условиях эксплуатации.

### <span id="page-29-4"></span>10.1 Постоянное включение канала таймера

Long Time Timing Impulse - это сообщение отображается, если на Timy3 приходит очень длинный или бесконечный импульс с одного из каналов. Оператор теперь может проверить причину этого и может решить проблему..

Продолжительность, после ошибки, когда Timy3 выдает "Pulse Hold" может быть настроена в меню <CHANNELS> и <PULSE HOLD>.

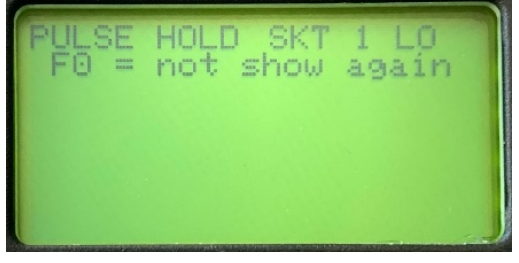

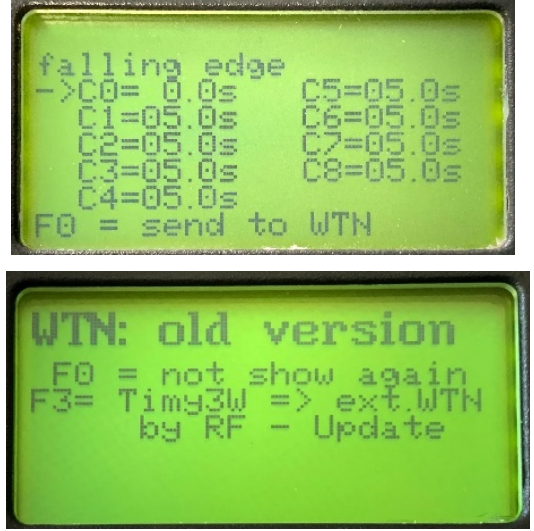

## <span id="page-29-5"></span>10.2 WTN: Старая версия

WTN: old version - старая версия прошивки WTN обнаружена в сети. Пожалуйста, обновите ваши устройства WTN: Меню-> WTN-> Настройки-> Обновление. Выполнение может занять 15 - 45 мин. Не выключайте устройства во время обновления.

### <span id="page-29-6"></span>10.3 Время задержки радиоимпульсов

Delay Time for Radio Impulses- коррекция времени для канала была выставлена на 0.0. пакет задержки получен по радио. Пожалуйста сделайте setup коррекции времени канала на -0.1s.

#### **Check 0.1sec correction**

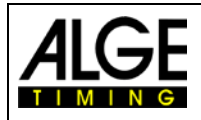

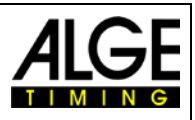

## Timy3

## <span id="page-30-0"></span>**11Технические данные**

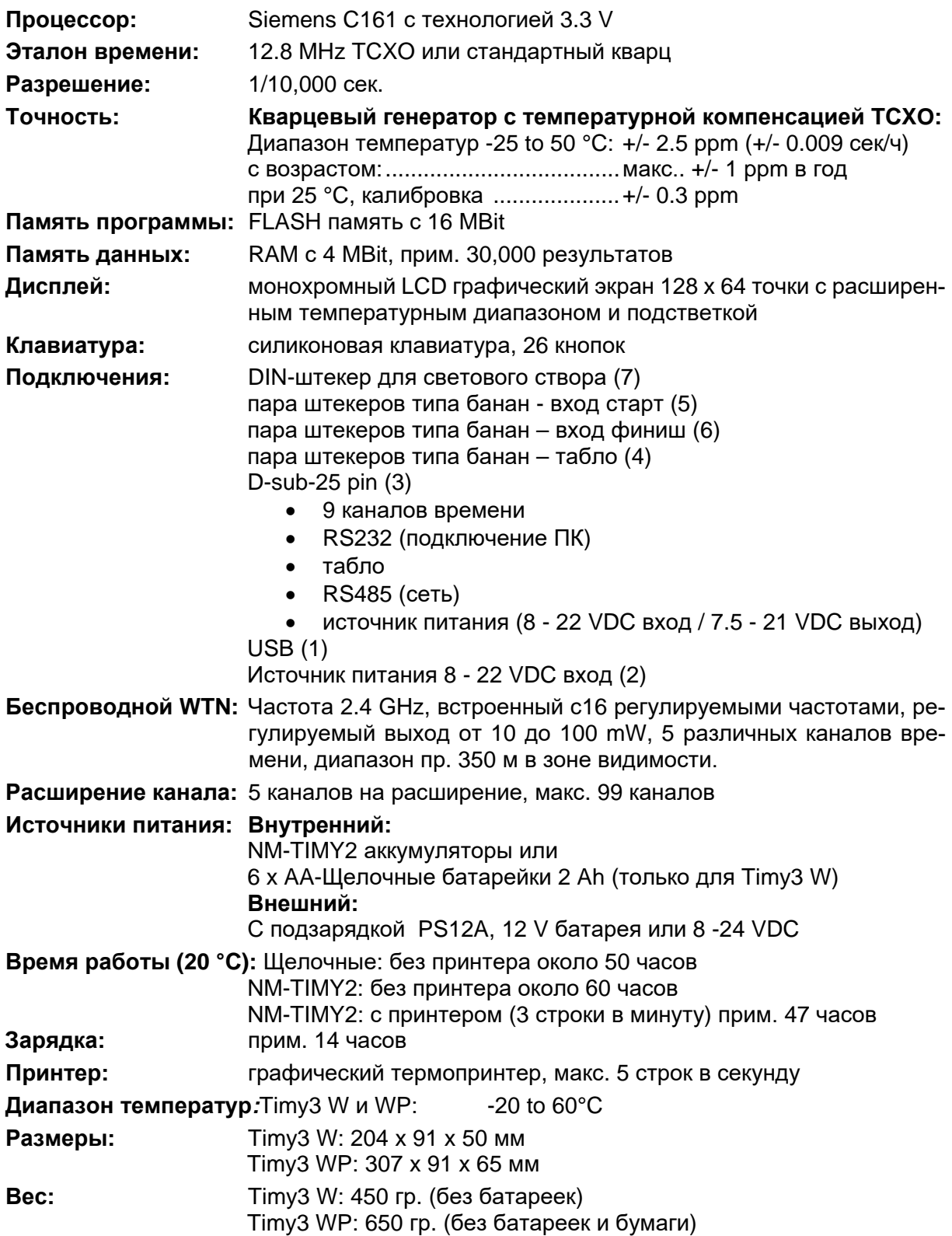

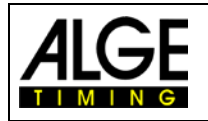

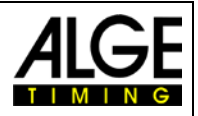

### <span id="page-31-0"></span>**11.1 Назначение разъемов**

#### **Интерфейс USB (1):**

Интерфейс USB используется как интерфейс между Timy3 и ПК. Через этот интерфейс Timy3 можно управлять и выводить любые данные на ПК.

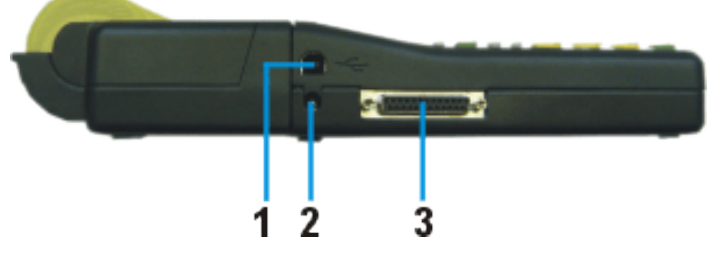

### **Подключение зарядного устройства (2):** Ground 8 to 22 VDC **ALGE-TIMING Мультипорт (3):** Назначение разъёмов: 1 ........ ........... назначение нумерации разъёмов 2 ........ c0....... канал старта (точность 1/10,000 сек.) 3 ........ c2....... канал хронометража 2 (точность 1/10,000 сек.) 4 ........ c3....... канал хронометража 3 (точность 1/10,000 сек.) 5 ........ c7....... канал хронометража 7 (точность 1/100 сек.) 6 ........ ........... вывод данных на табло 7 ........ ........... RS485B 8 ........ ........... RS485A 9 ........ ........... часы для терминала CLK 10 ...... ........... RS232 TX 11 ...... ........... RS232 RX 12 ...... ........... общее заземление GND 13 ...... ........... выход стабилизированного напр. (+5 V 100 mA макс., защита от КЗ) 15 ...... c5....... канал хронометража 5 (точность 1/10,000 сек.) 16 ...... c8....... канал хронометража 8 (точность 1/100 сек.) 17 ...... c6....... канал хронометража 6 (точность 1/100 сек.) 18 ...... c4....... канал хронометража 4 (точность 1/10,000 сек.) 19 ...... ........... RS232 RTS 20 ...... ........... вывод данных принтера 21 ...... ............ выход звукового сигнала 8  $\Omega$ 22 ...... ........... RS232 CTS 23 ...... ........... выход источника питания: 7.5 - 21 VDC 2A макс. 24 ...... ........... общее заземление GND 25 ...... ........... блок питания вход: 8 - 22 VDC

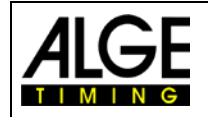

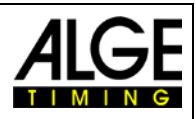

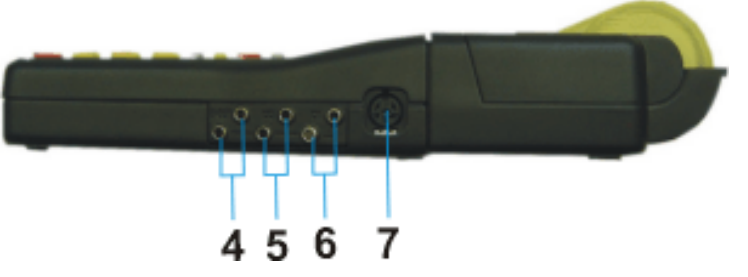

- штекеры типа банан для табло (4)<br>штекеры типа банан канал старт С0 (5)
- штекеры типа банан канал старт C0 (5)
- штекеры типа банан канал стоп C1 (6)

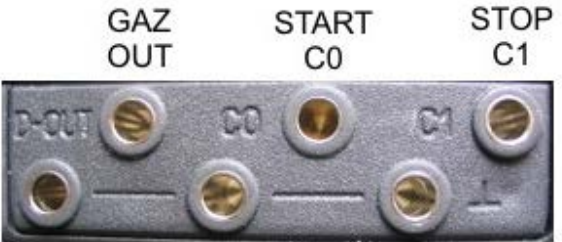

5Ο

 $4<sup>O</sup>$ 

 $\delta_{\rm O}$ 

O

O

COMMON GROUND GND

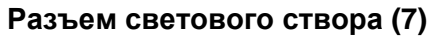

- Назначение разъема:
- 1 ........... c0.......... канал старта
- 2 ........... c1.......... канал стоп
- 3 ........... GND...... общее заземление
- 4 ........... +Ua ...... разъем питания 8-22 VDC (только для внешнего)
- 5 ........... +5V ...... стабилизация напряжения 5 VDC 100 mA огранич.)
- 6 ........... c2.......... канал времени промежутков

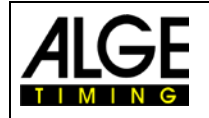

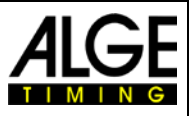

## <span id="page-33-0"></span>12 Интерфейсы

### <span id="page-33-1"></span>12.1 Интерфейс RS232

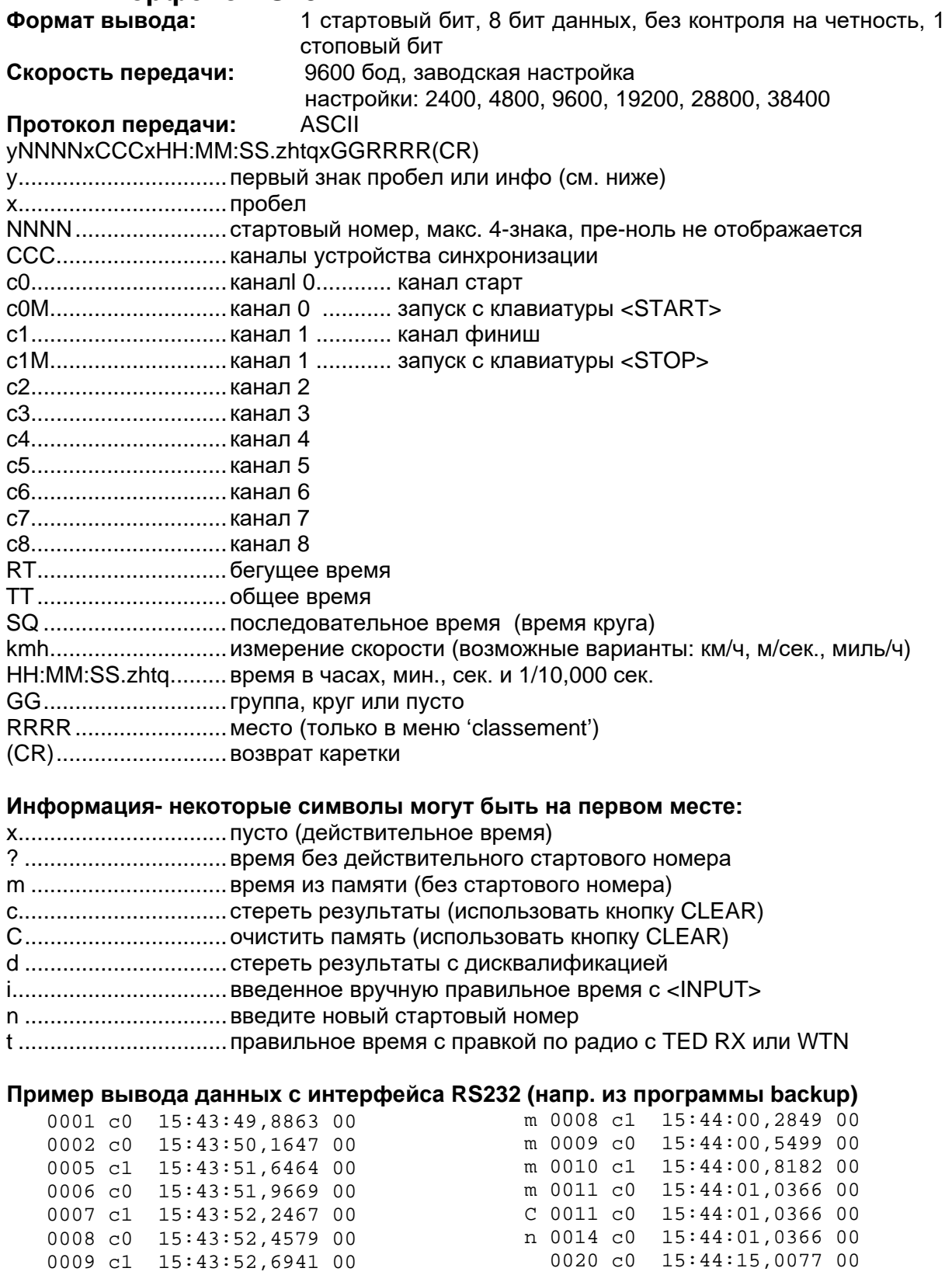

0015 c0M 15:43:55,6200 00

0016 c1M 15:43:55,8800 00

0019 c0M 15:43:57,020 00 m 0007 c0 15:43:59,9927 00

0020 c0 15:44:15,0077 00 0022 c0 15:44:15,5165 00

0023 cl 15:44:15,7847 00

c 0023 c1 15:44:15,7847 00<br>i 0023 c1 15:44:15,7847 00

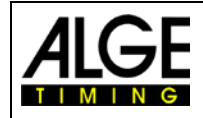

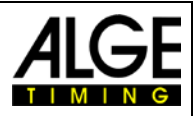

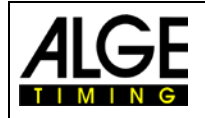

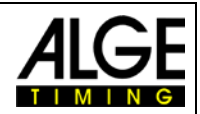

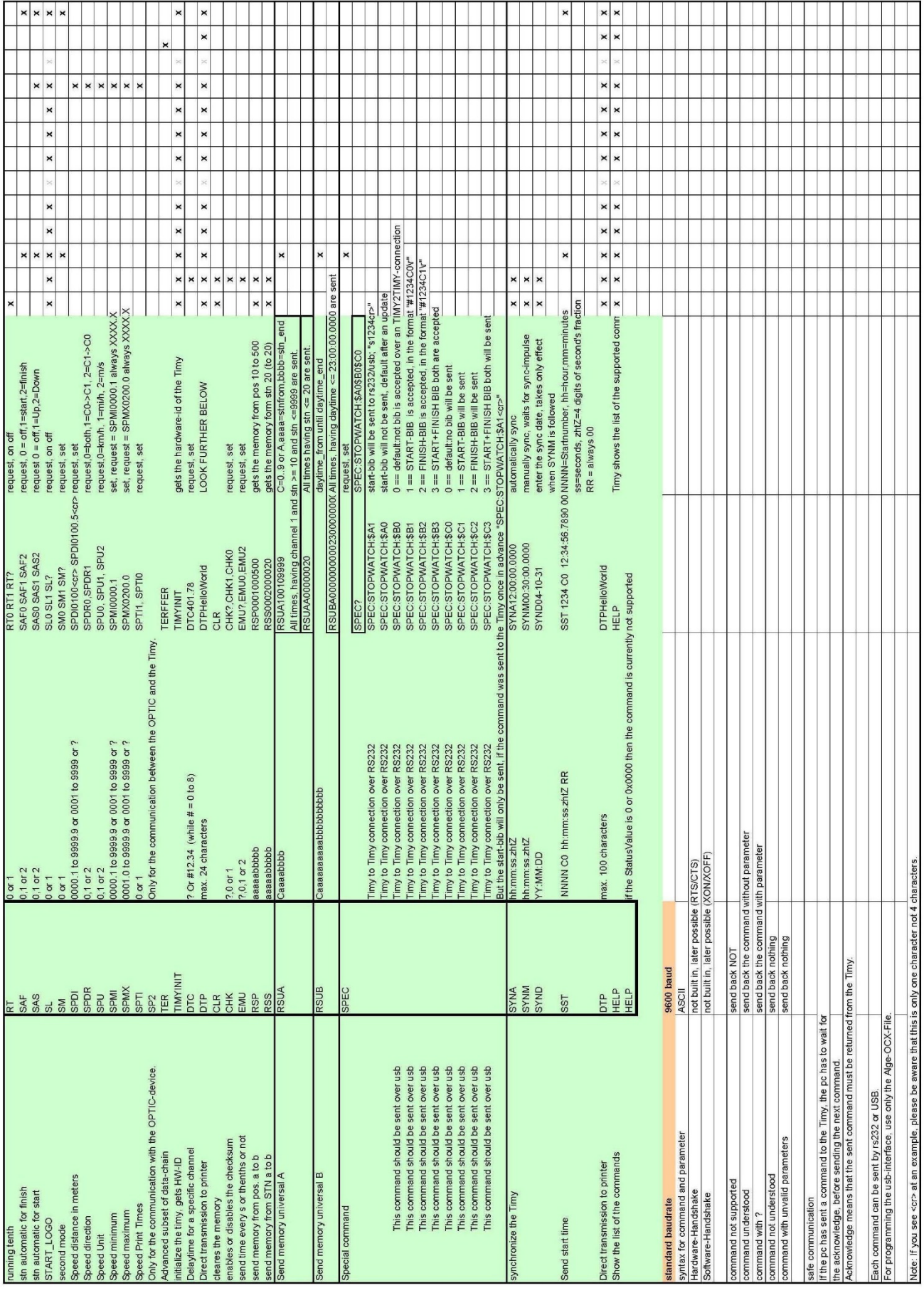

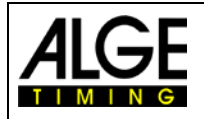

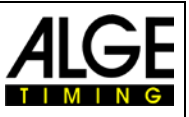

### <span id="page-36-0"></span>**12.2 Интерфейс RS485**

Этот интерфейс используется только для специальных приложений, таких как измерение скорости ветра, терминал Timy3 итд.

### <span id="page-36-1"></span>**12.3 Интерфейс для табло**

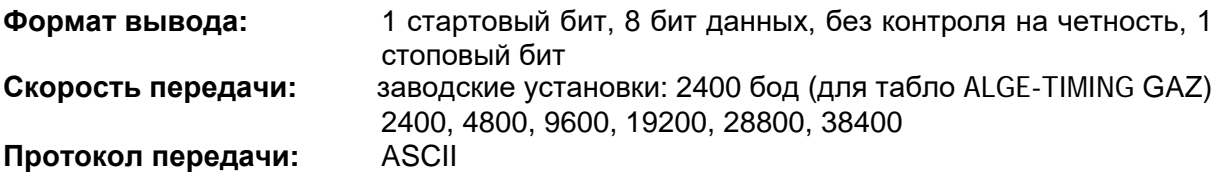

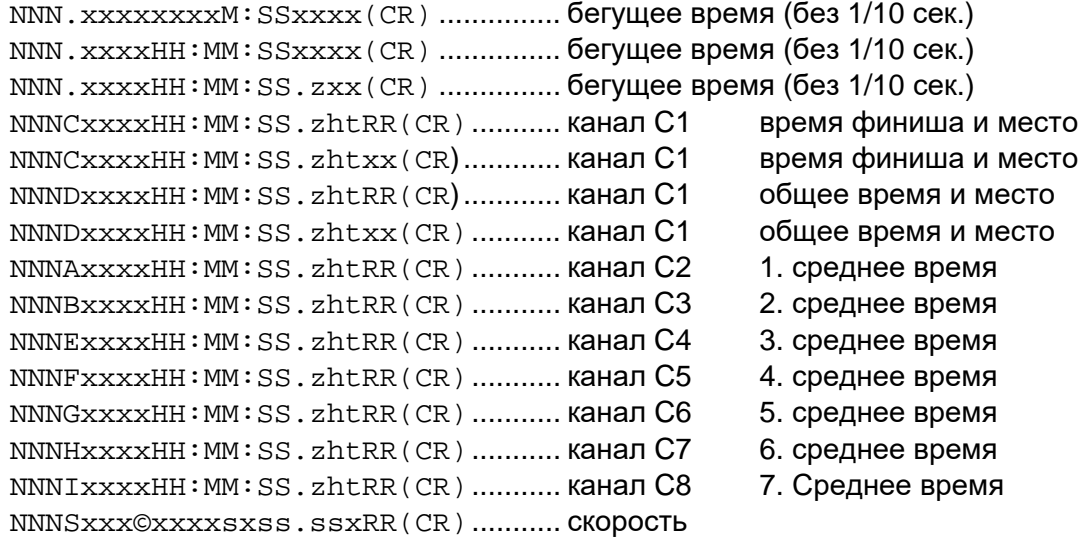

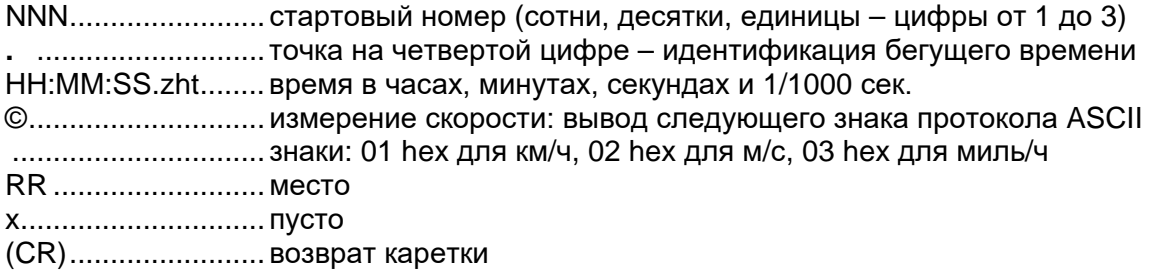

## <span id="page-36-2"></span>**13Интерфейс USB**

С интерфейсом USB в данный момент, можно использовать следующие приложения:

- Обновит ПО Timy3 менеджера по установке программ Timy3 USB
- Запрос и изменение настроек (RS232)
- Запись результатов с программой ComtoFile
- Обработка результатов с программой Time.NET
- Обработка результатов с программой Excel Writer

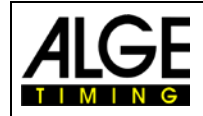

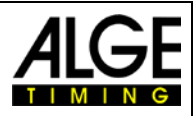

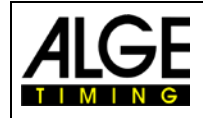

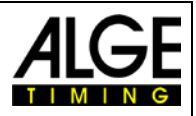

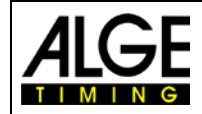

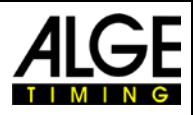

#### Возможны изменения и опечатки

Авторское право:

ALGE-TIMING GmbH Rotkreuzstr. 39 6890 Lustenau / Austria [www.alge-timing.com](https://alge-timing.com/alge/download/driver/TimyUSBDriver.exe)

Представительство в России и странах СНГ: ООО «АЛГЕ-ТАЙМИНГ РУССЛАНД» Адрес: 190020 Санкт-Петербург, Наб. Обводного канала, д.138 корп. 2, лит. АТ пом.68Н-35, офис 218 Телефон: +78123098544 E-mail: [alge-timing@ya.ru](mailto:alge-timing@ya.ru) [www.alge-timing-rus.ru](https://www.alge-timing-rus.ru/)